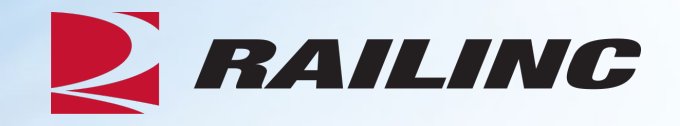

# **Damaged and Defective Car Tracking System for Handling Carriers**

Presenter: Sabrina Knott

August 2023

© 2023 Railinc. All Rights Reserved

## **Agenda**

- DDCT Overview
- •Incident Types
- FindUs.Rail
- Rule 1 Walkthrough
- Rule 107 Walkthrough
- Creating a Standalone Defect Card
- DDCT/Equipment Advisory/Car Hire
- Tips and Tricks

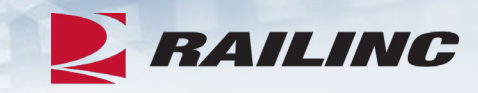

## **DDCT Overview**

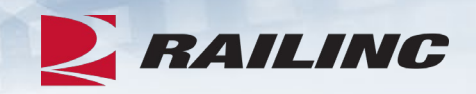

- The Damaged and Defective Car Tracking System (DDCT) first went live on January 5, 2011.
	- Developed for the electronic transmission of damaged and defective equipment
	- Replaced physical defect card placed on cars
	- Manages information flow from incident to shop release
	- Utilizes FindUs.Rail to manage participation
- DDCT supports communication between Handling Carriers (HC) and Car Mark Owners (CMO) on damages or defects per AAR Interchange Rules 1, 95 A, 96, 102, 107 and 108.
- Stand-alone defect cards can be created per AAR Interchange Rule 102.

#### **Permissions Needed**

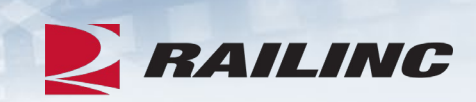

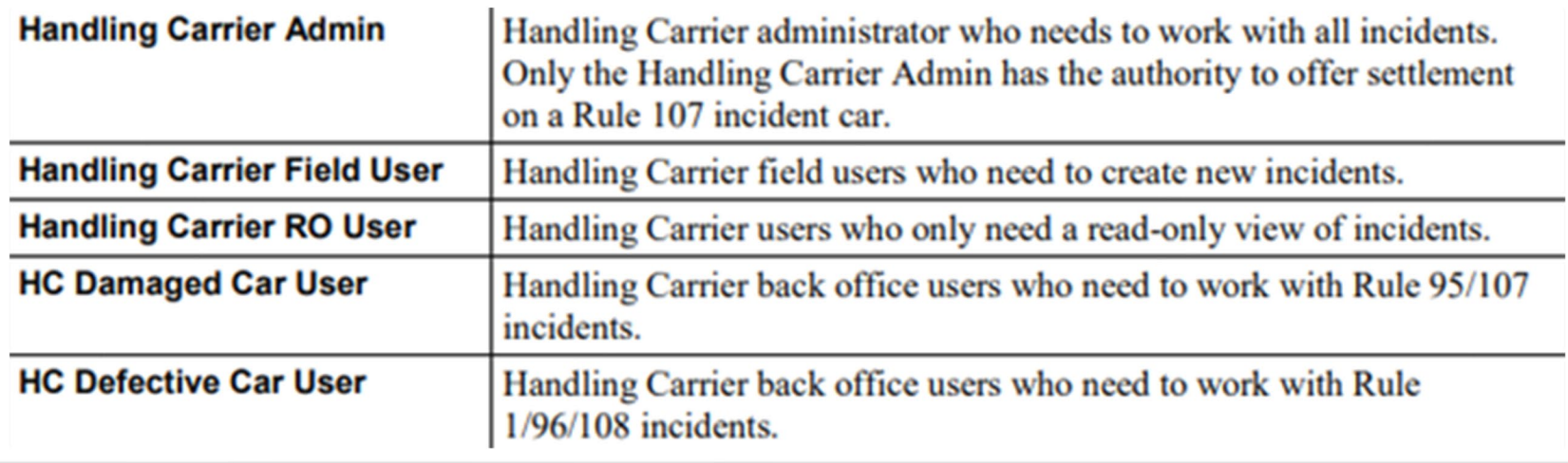

## **DDCT Utilizes Industry Applications**

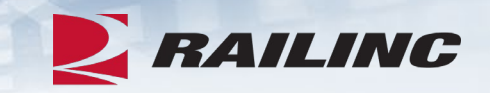

- DDCT interfaces with several industry applications at Railinc such as:
	- **Umler®**  used to verify equipment is registered and capture the stencil mark owner (SMOW)
	- **Industry Reference Files (IRF)**  reference files such as Standard Transportation Commodity Code (STCC) and Standard Point Location Code (SPLC)
	- **Event Repository (ER) -** used to verify HC has possession (TRAIN/EDI messages)
	- **Liability Continuity System (LCS) -** DDCT sends events related to the Car Hire process
	- **FindUs.Rail** contact information for CMO, HC and Shop couplets to send notifications related to incidents
	- **Equipment Advisory -** displays equipment on DDCT-related Informational Notices (IN-3000, IN-3001, IN-3002, IN-3003 and IN-3004)
	- **Equipment Health Management System (EHMS) -** communicates the condition of equipment and sends alerts to the responsible parties when repairs are needed

## **DDCT & FindUs.Rail**

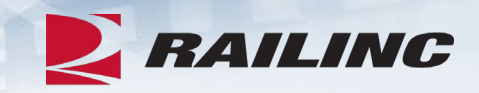

- FindUs.Rail is required for DDCT to transmit notifications to the HC, CMO and Shop.
	- AAR Interchange Rule 114 mandates participation
- HCs and CMOs must list a primary contact and, if needed, a secondary contact(s) for the *Damaged Defective Car Tracking* category to receive notifications.
	- Category functions are:
		- Handling Carrier Damaged Car Management Mark Owner Damaged Car Management
		- Handling Carrier Defective Car Management Mark Owner Defective Car Management
		- Handling Carrier ICB Management Mark Owner ICB Management
- 
- -
- Shops must list a contact in the *Repair Shop* category to have their shop listed in DDCT for disposition.
	- Category functions are:
		- Cleaning
		- Shop Contact (Please note that you will **NOT** receive emails without this category function.)
		- Tank Car

## **DDCT Incident Types**

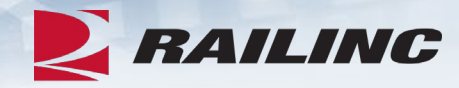

**Damaged Incident Carrier Responsibility**

#### **Rule 107 – Major Damage**

- Car Hire Implications
- Settlements can be offered
	- Dispositions made
- Defect Cards are created

#### **Rule 95 – Minor Damage**

• Defect Cards are created

#### **Rule 102 – Defect Card** • Standalone Defect Card

**Defective Incident Car Owner Responsibility**

#### **Rule 108 – Major Defects**

- Car Hire Implications
- Dismantle can be authorized
	- Dispositions made
- Load up can be authorized

#### **Rule 96 – Major Defects**

• Dispositions made

#### **Rule 1 – Minor Defects**

- Car Hire Implications
	- Dispositions made

## **Creating a Rule 1 Incident**

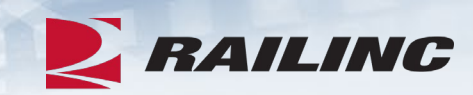

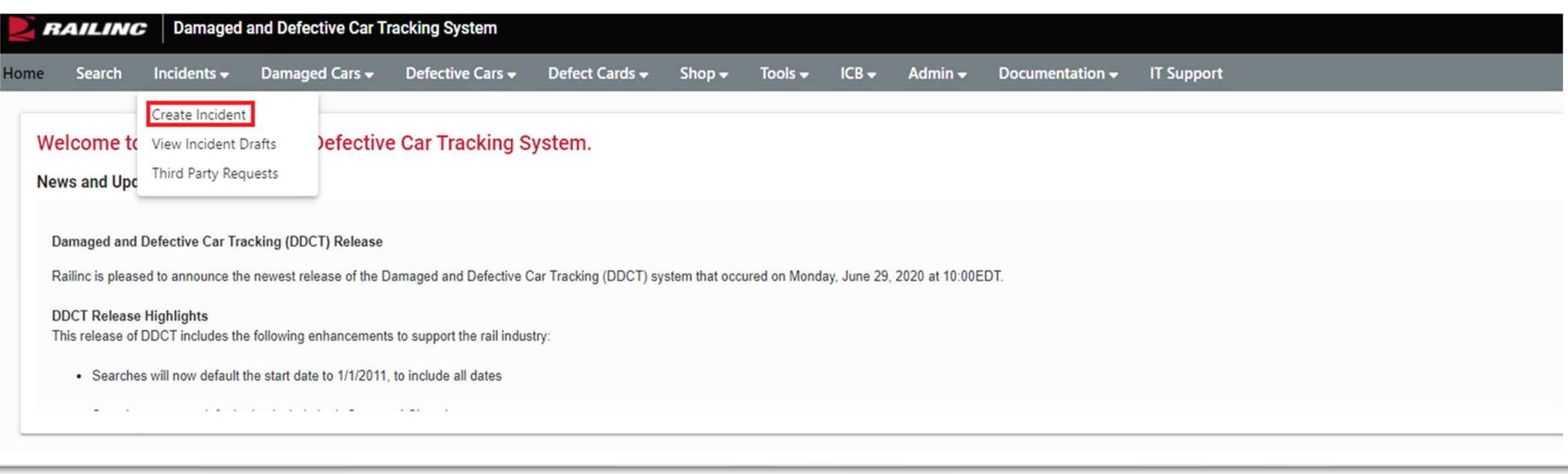

## **New Car Incident Page**

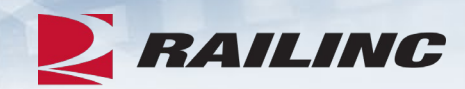

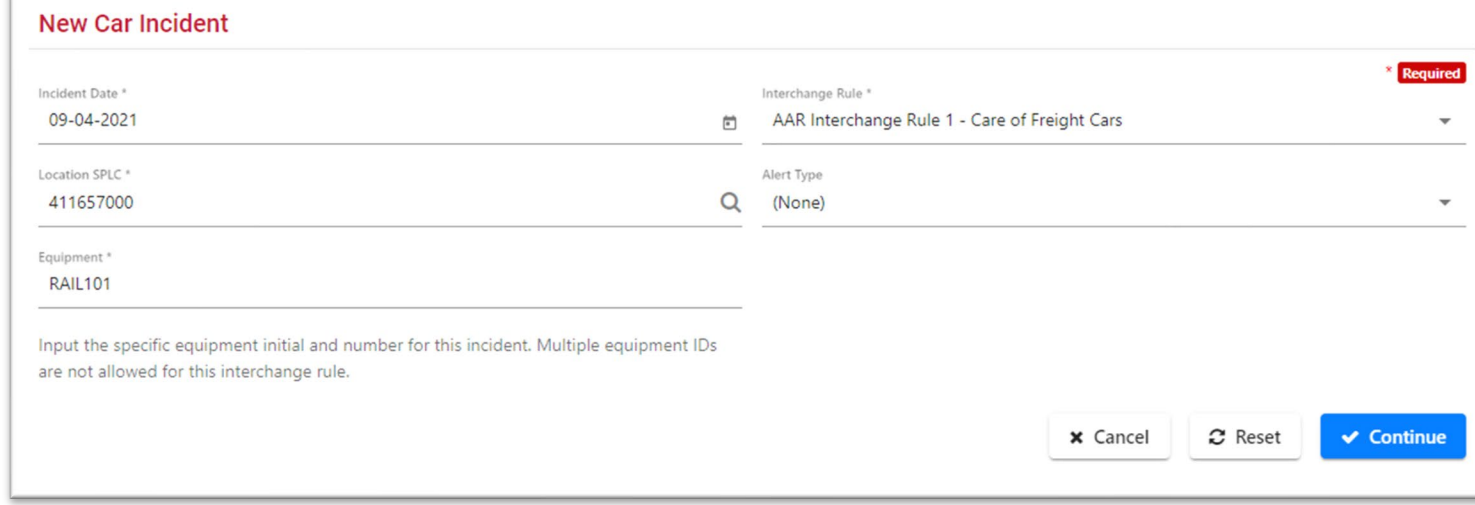

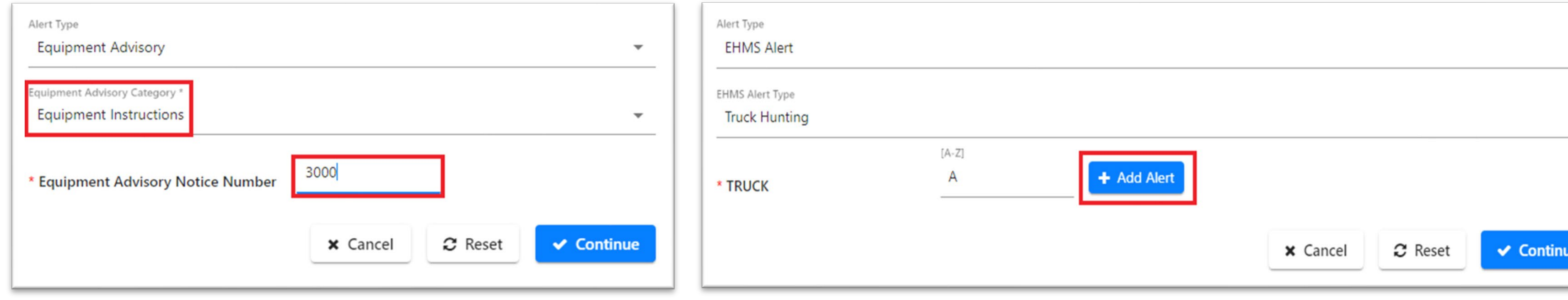

 $\ddot{}$ 

### **Possession Check**

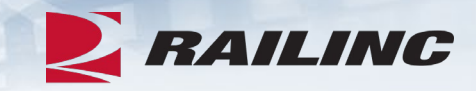

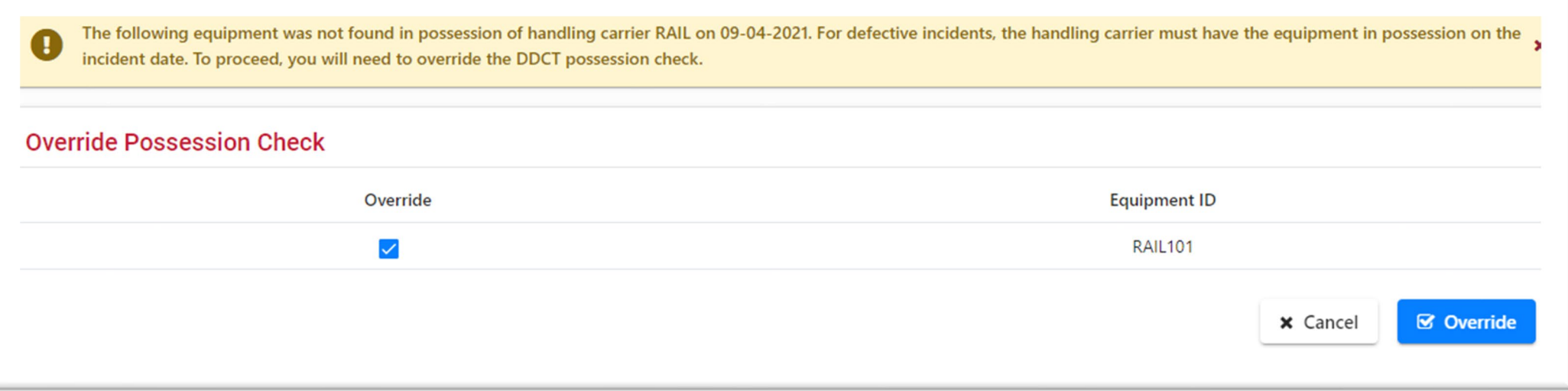

• DDCT will use Car Hire Events to determine if your road is in possession of the equipment.

#### **Incident Details**

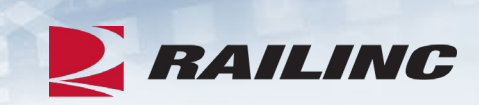

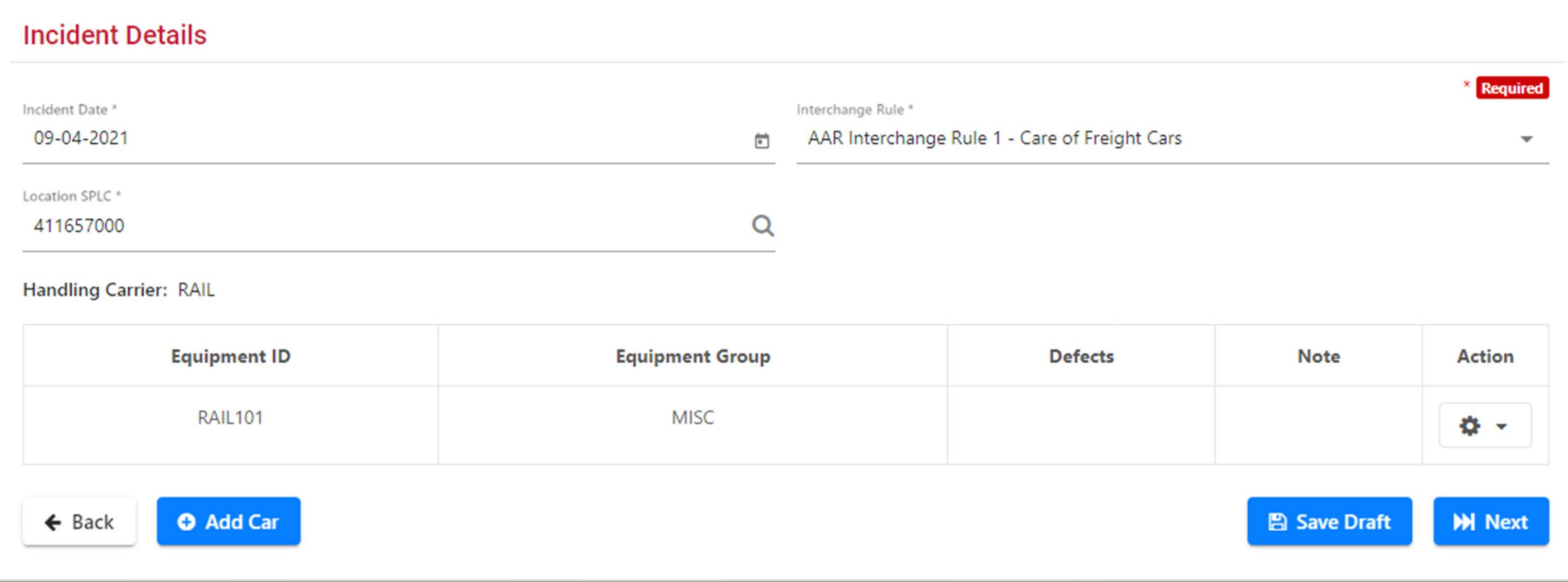

## **Equipment Details: Adding a Defect**

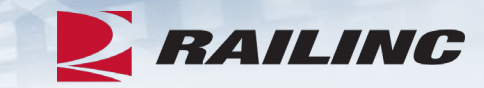

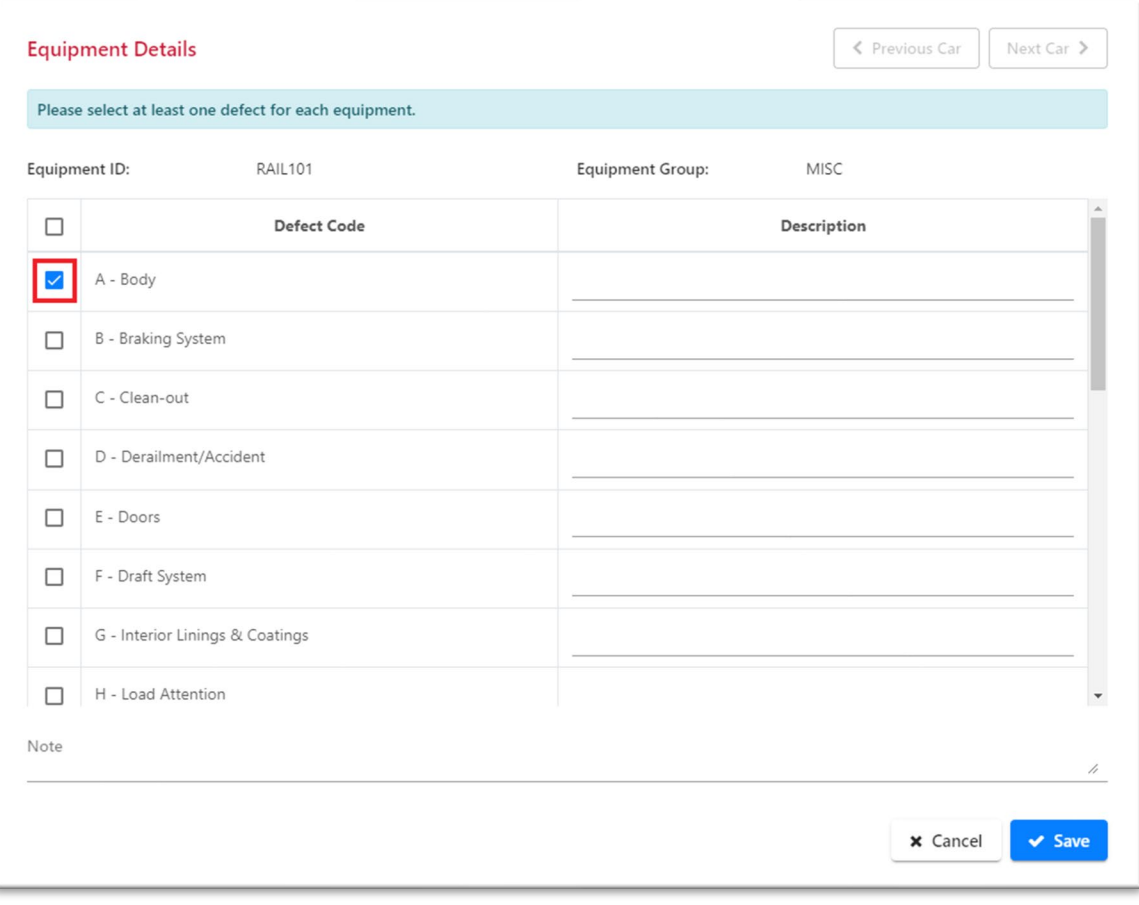

• There are 22 defect codes to select from.

## **Request Disposition**

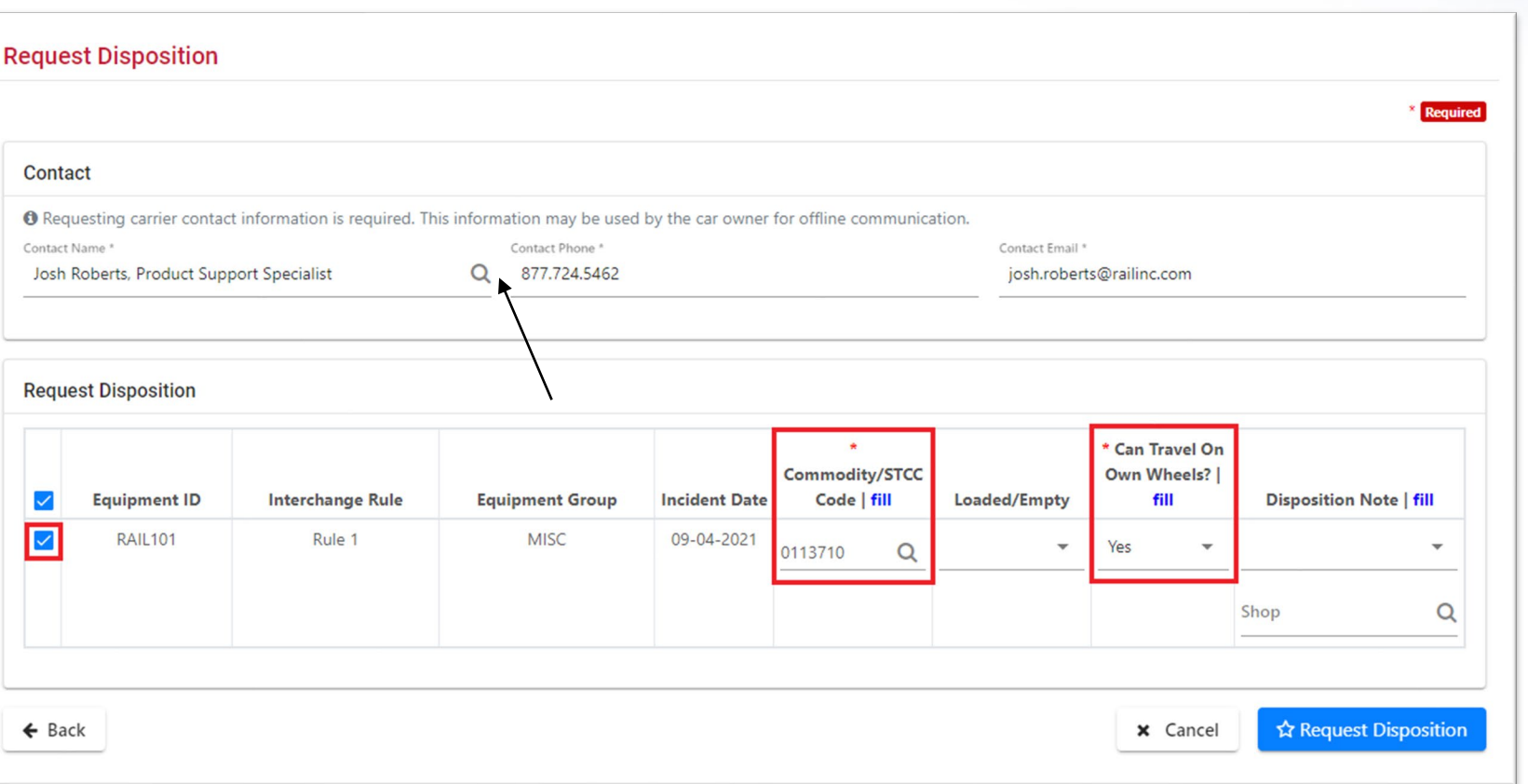

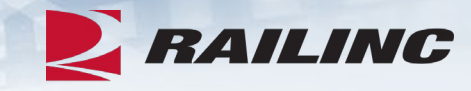

• Required fields are indicated by a red asterisk.

## **Confirm Incident Creation & Request for Disposition**

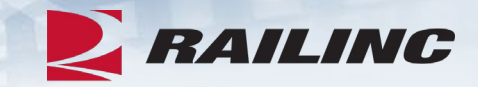

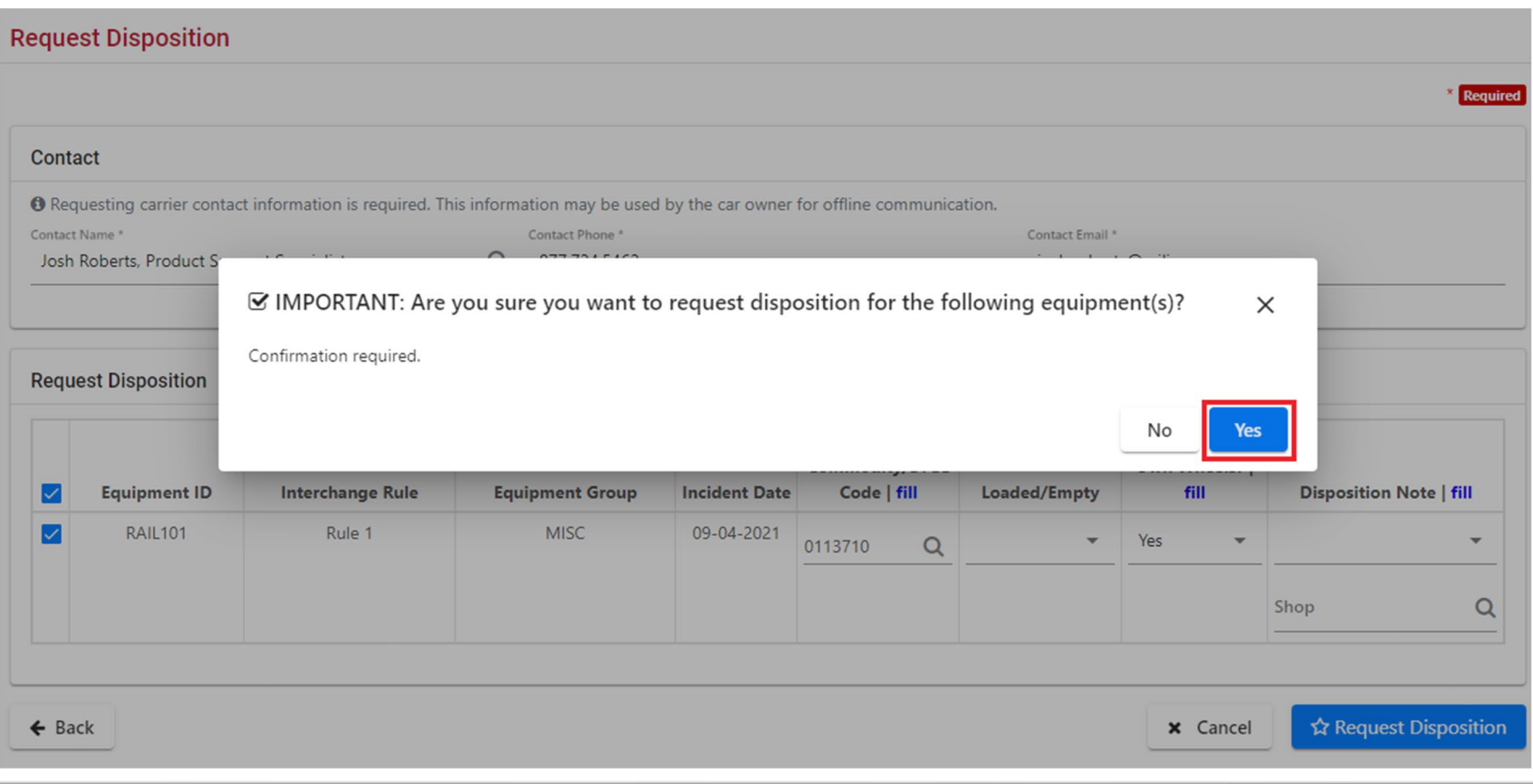

### **Success!**

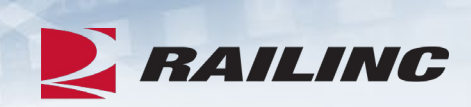

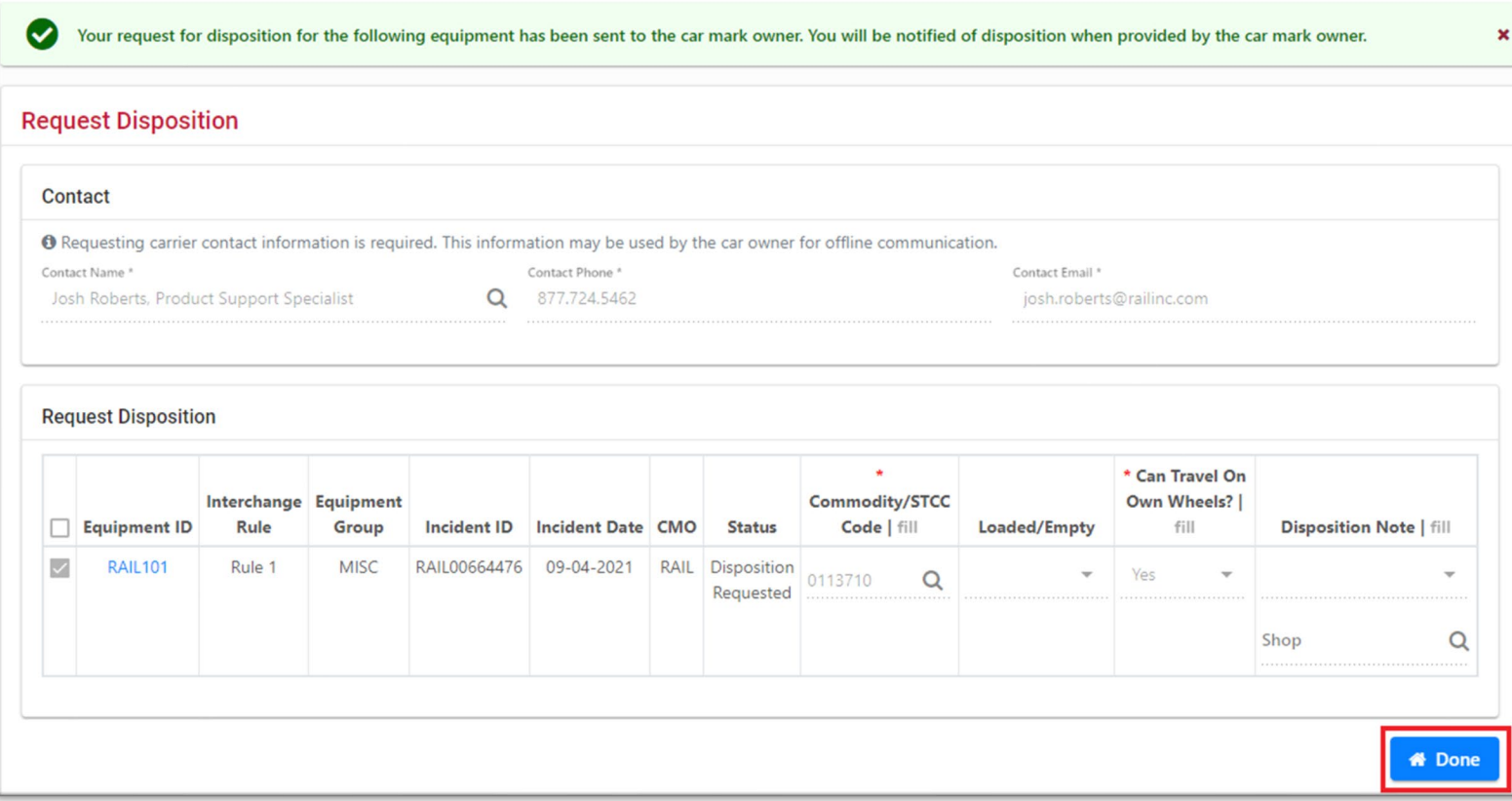

## **Creating a Rule 107 Incident**

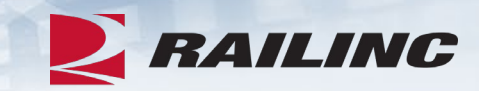

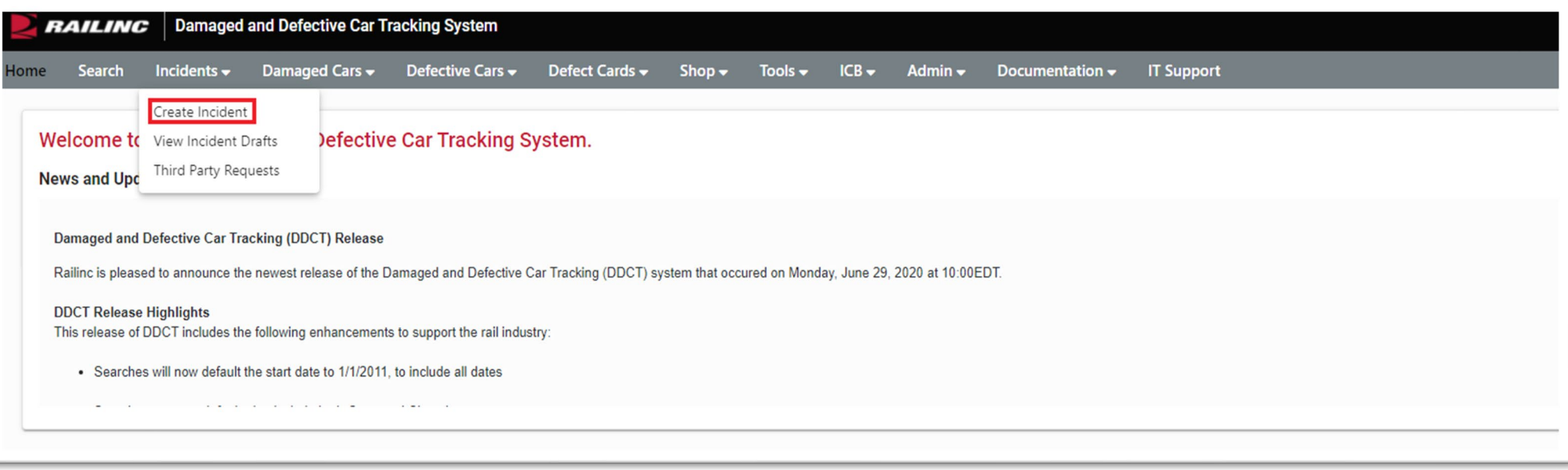

## **New Car Incident Page**

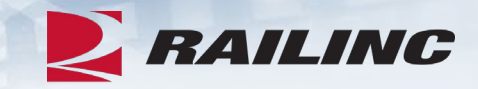

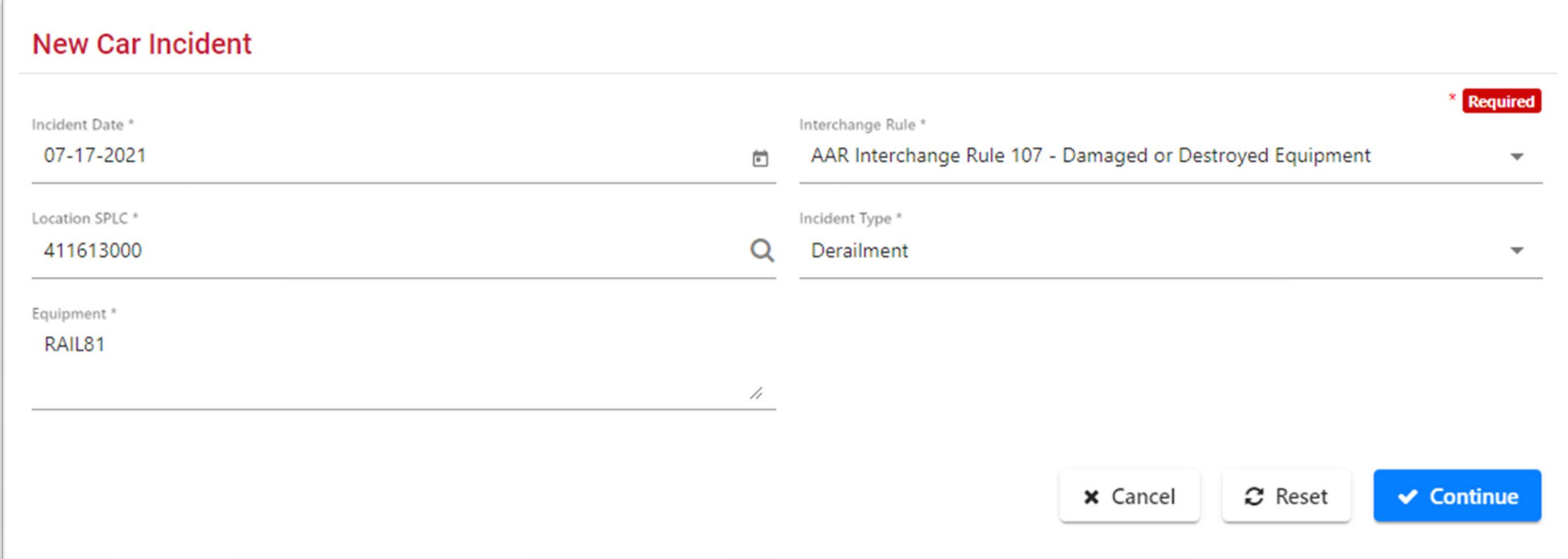

• Complete all fields with the applicable incident information.

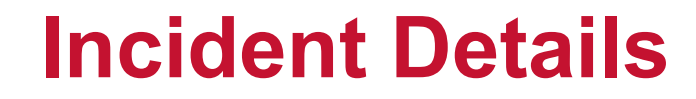

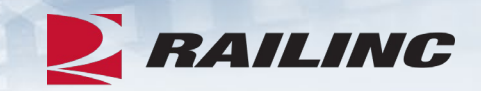

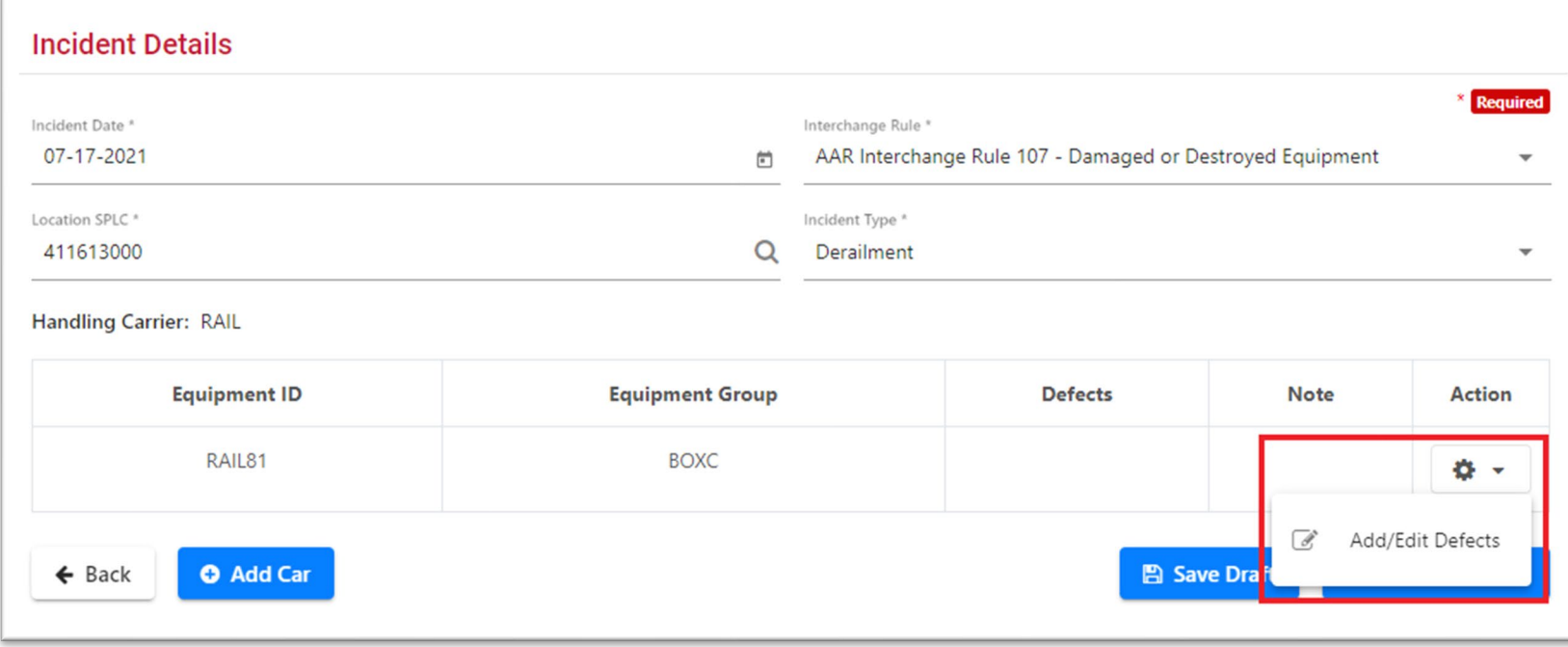

• Click the cog wheel to add/edit defects.

## **Equipment Details: Adding a Defect**

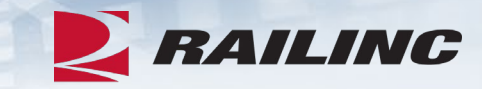

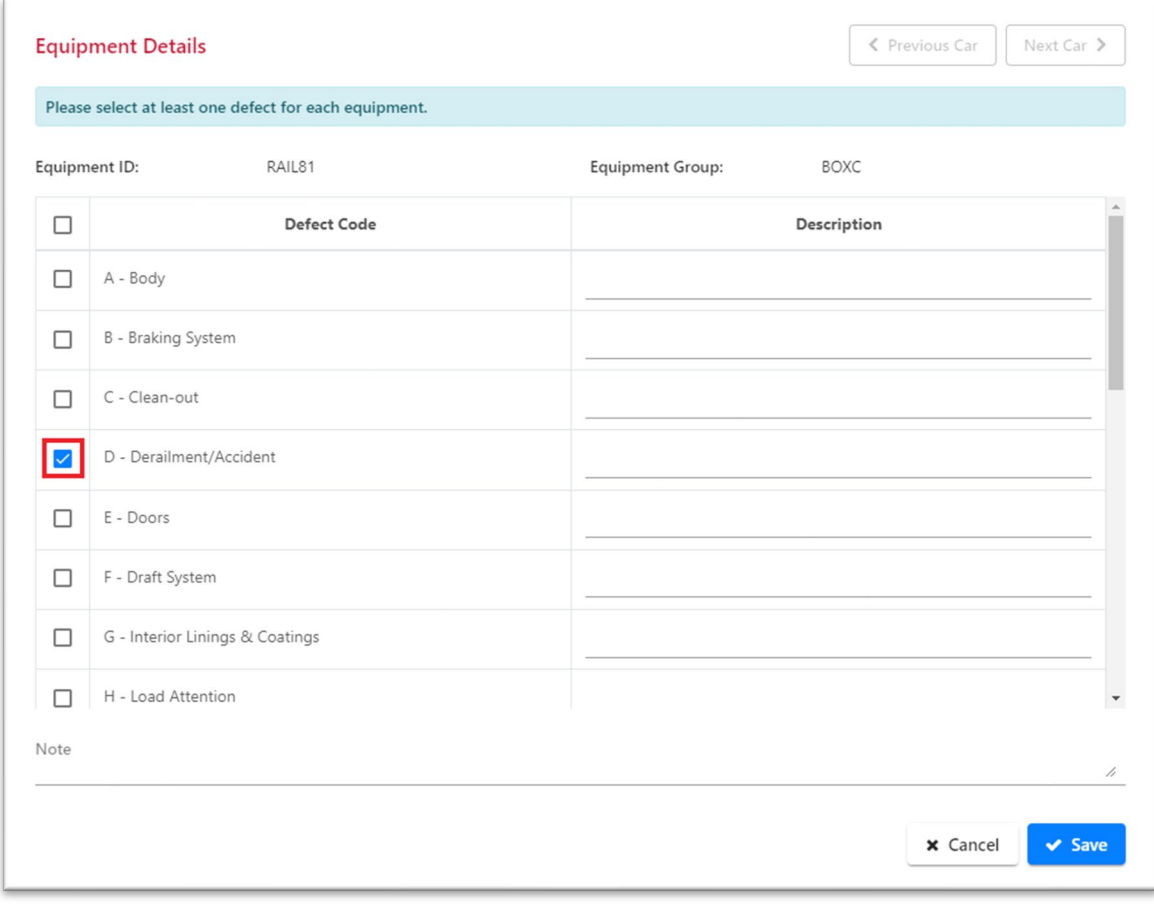

• There are 22 defect codes to select from.

## **Incident Details Confirmation**

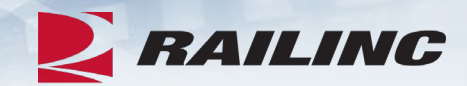

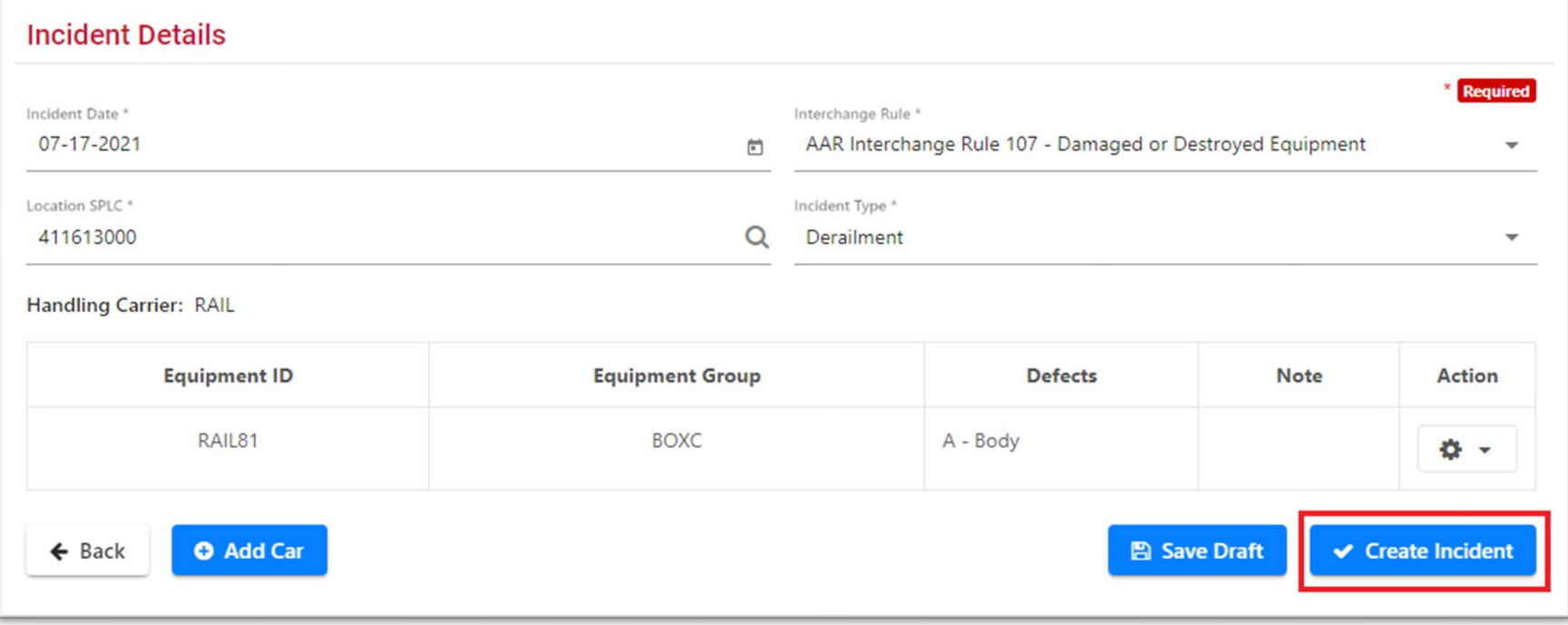

• Confirm the information is correct and click "Create Incident."

## **Create Incident Confirmation**

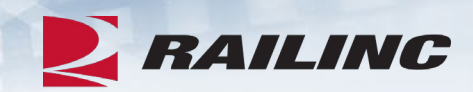

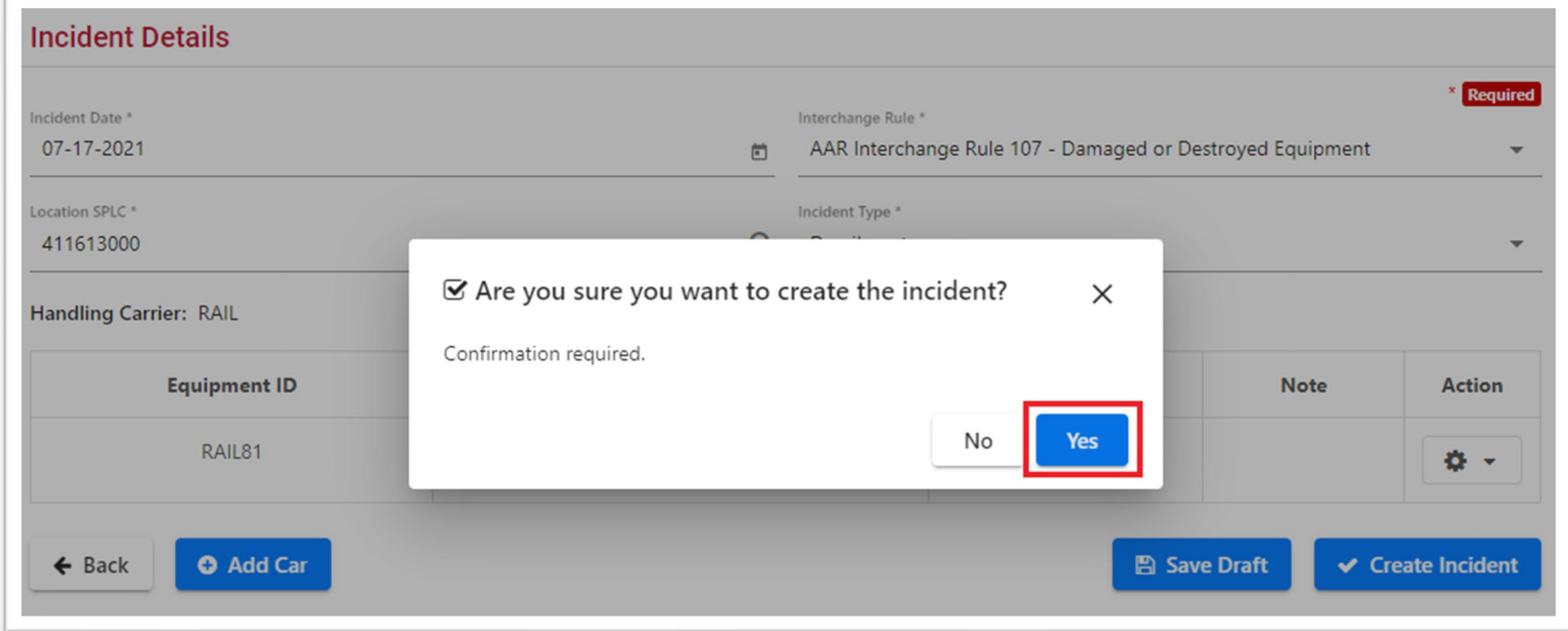

## **Success!**

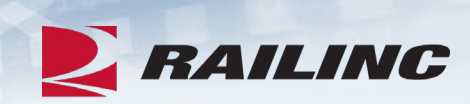

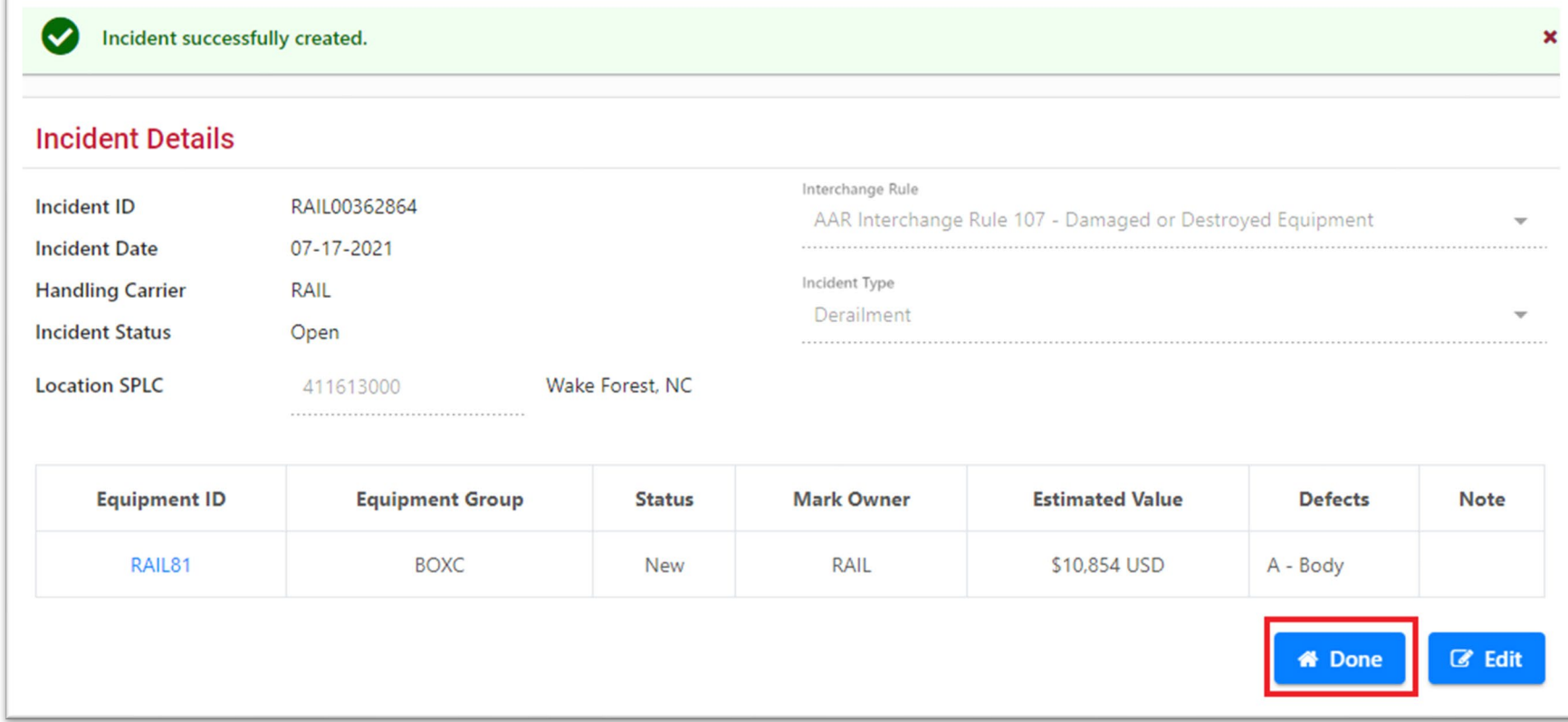

#### **EX RAILING Requesting Disposition for Rule 107 / Rule 96**

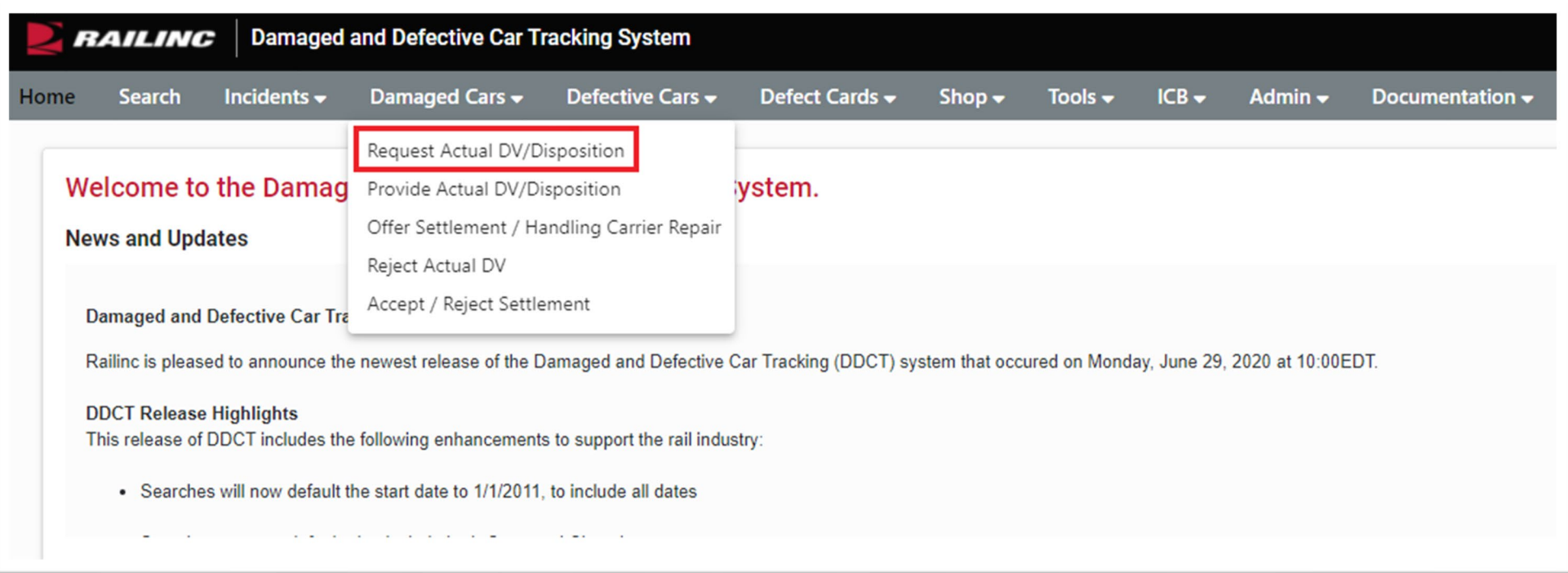

• Select "Request Actual DV/Disposition" from the Damaged Cars drop-down menu.

## **Request DV/Disposition**

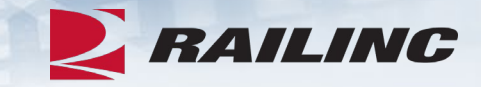

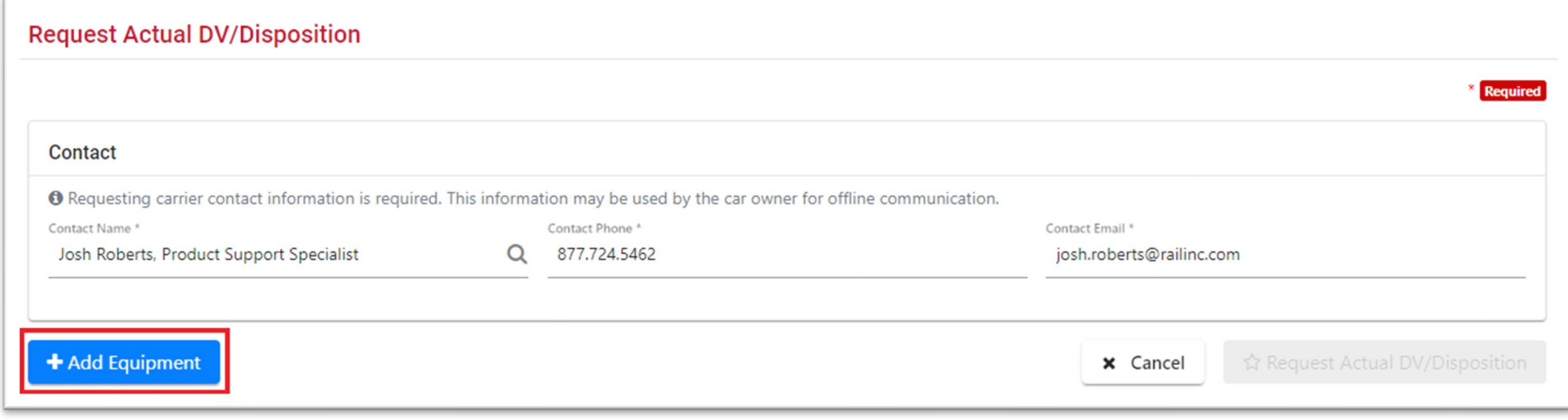

• If the appropriate contact information does not populate automatically, enter the appropriate information and click "Add Equipment."

## **Requesting Disposition: Add Equipment**

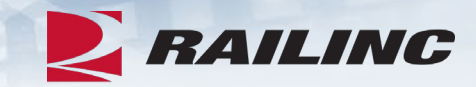

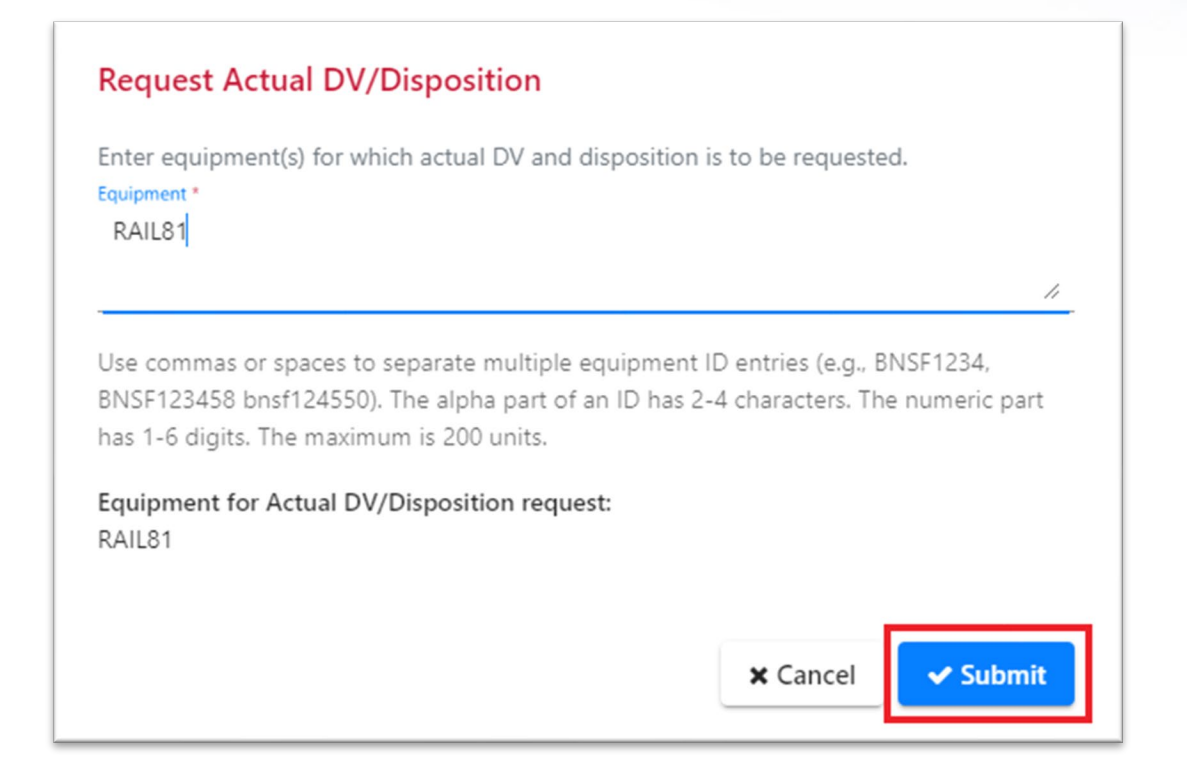

• Enter the equipment ID(s) for which you are requesting disposition.

## **Requesting Disposition**

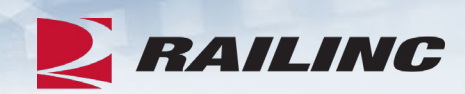

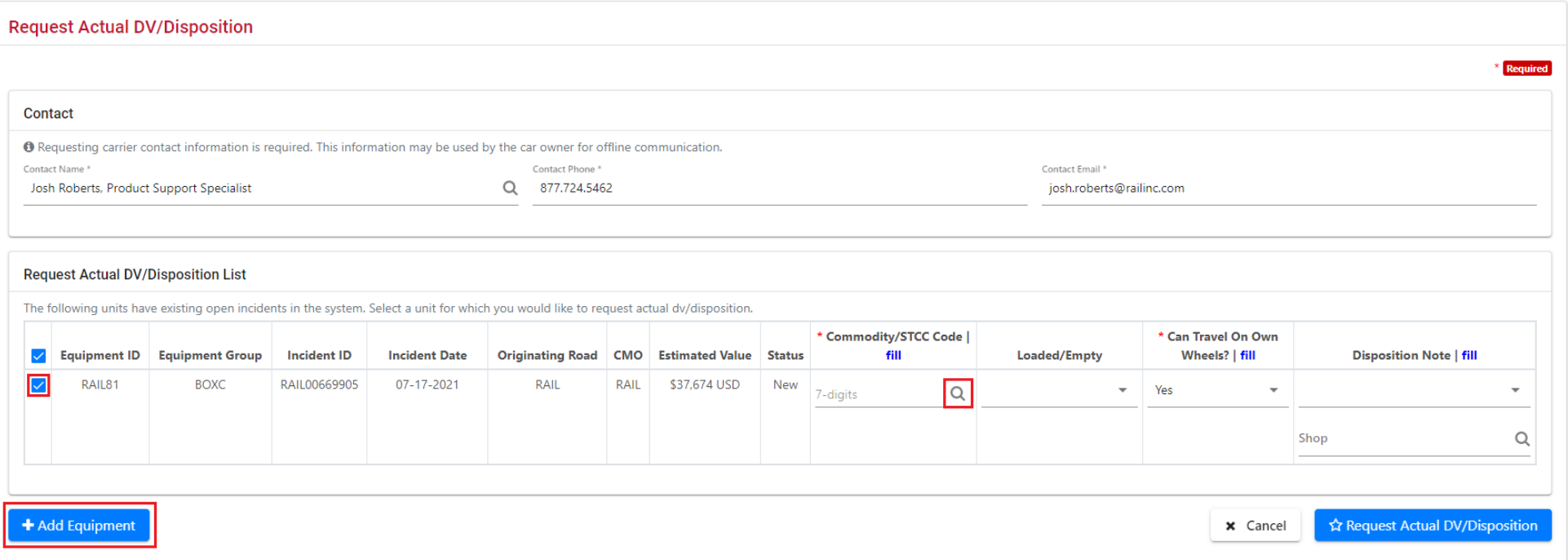

## **Confirm Disposition**

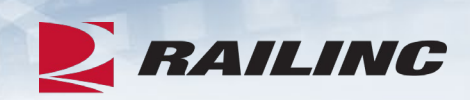

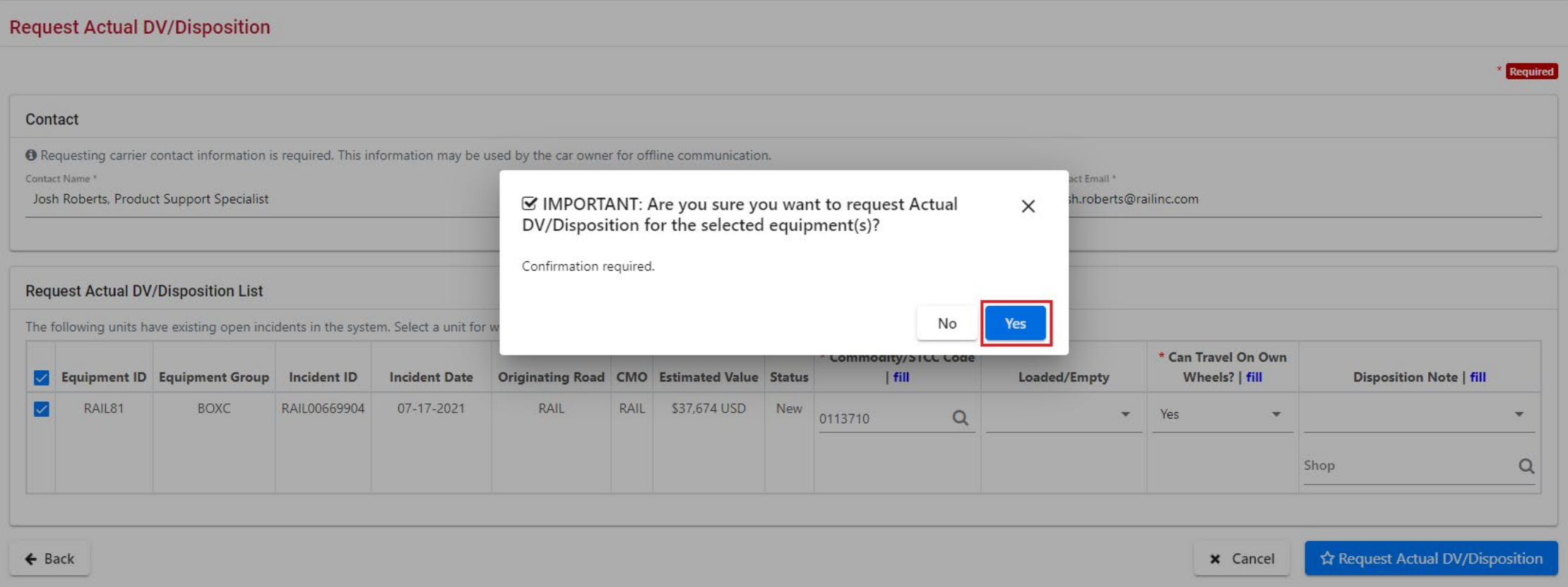

### **Success!**

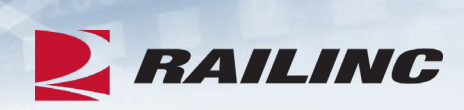

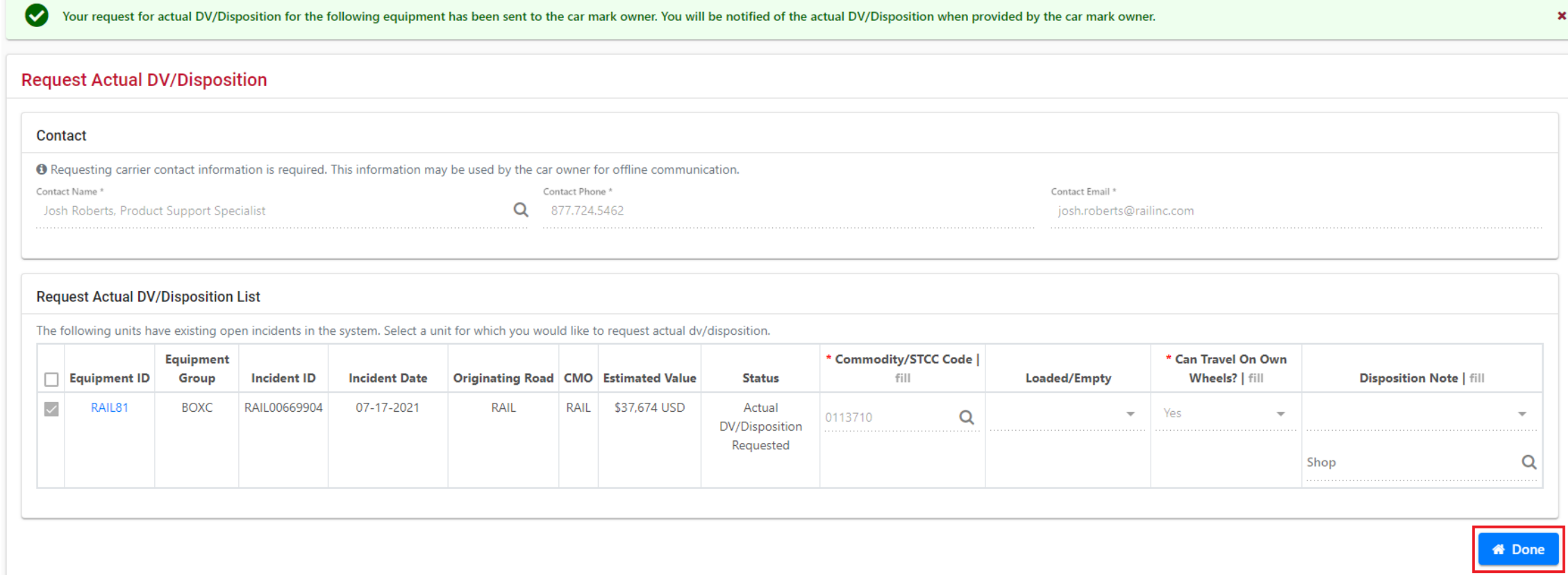

## **Rule 107 - Offering Settlement**

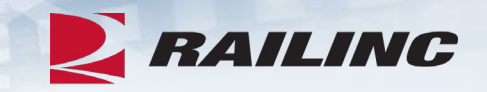

- In situations where the depreciated value of the damaged equipment is less than the cost of repairs, the Handling Carrier may choose to offer settlement.
- This step occurs after the Car Owner has provided the actual depreciated value of the equipment, or ADV, in addition to disposition.

## **Offering Settlement on a Rule 107 Incident**

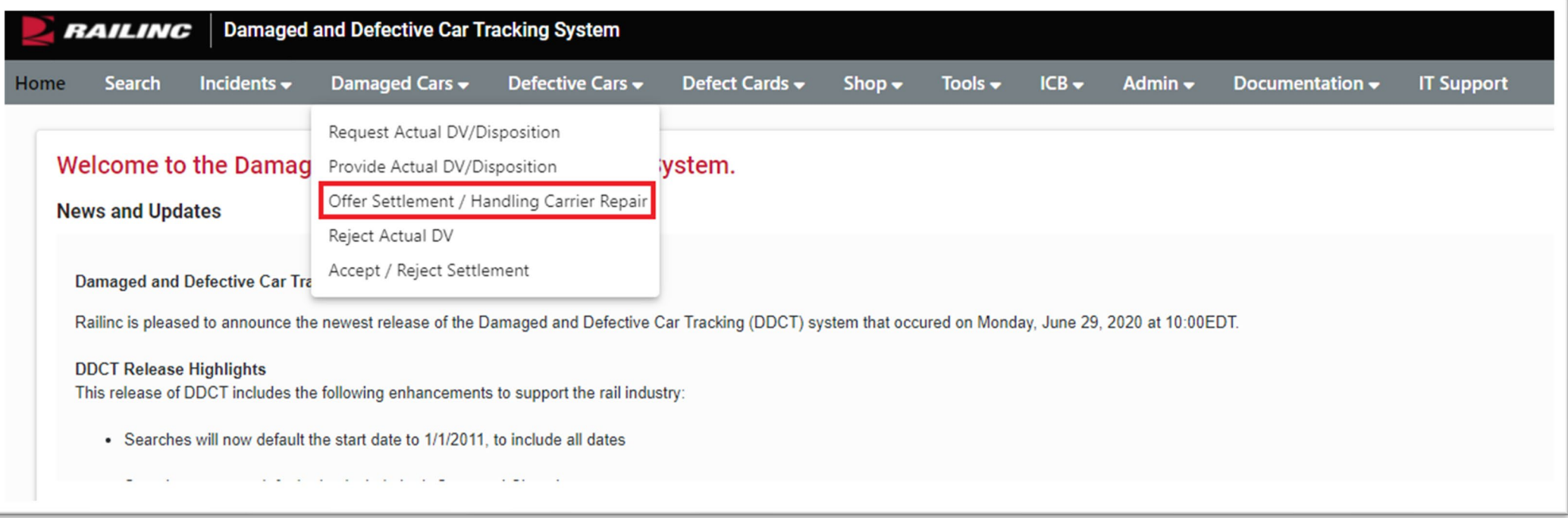

• To begin the offer settlement process, click the "Offer Settlement" option from the Damaged Cars drop-down menu.

**EX RAILING** 

## **Offering Settlement**

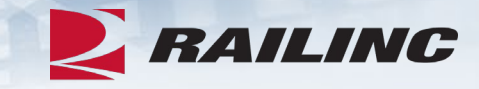

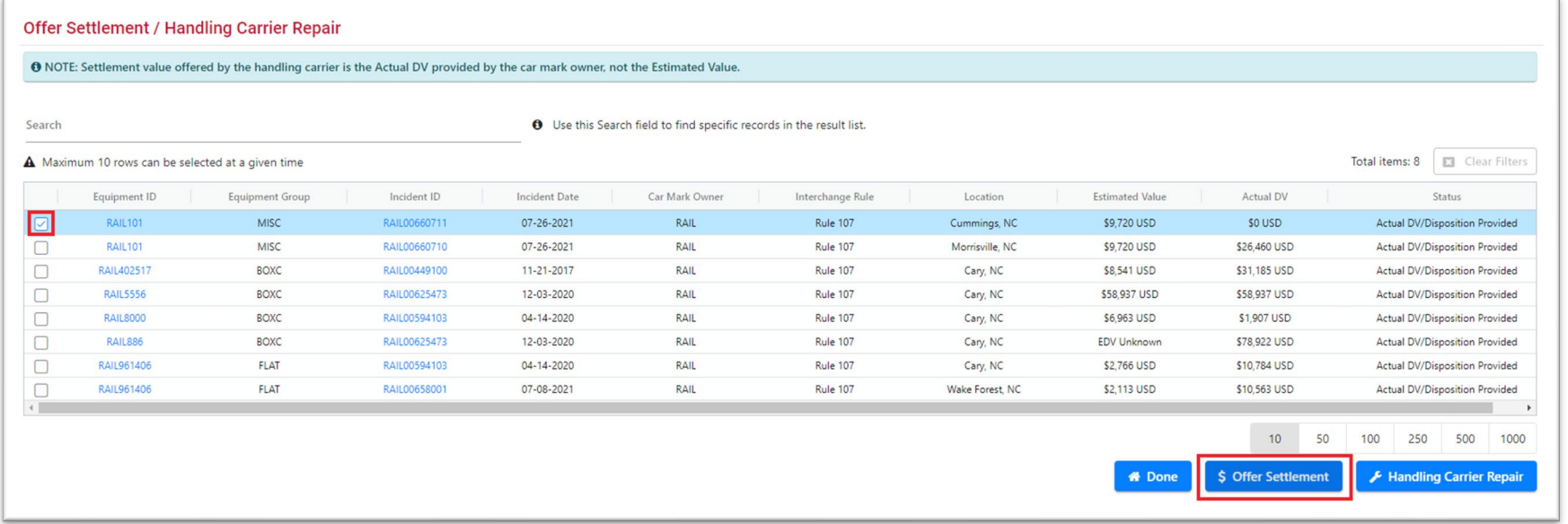

• Select the equipment for which you intend to offer settlement and click the "Offer Settlement" button.

## **Confirmation of Settlement**

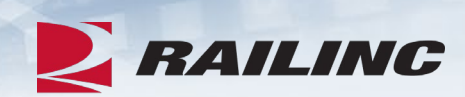

Are you sure you want to offer settlement to car mark owner?

**O** NOTE: Settlement value offered by the handling carrier is the Actual DV provided by the car mark owner, not the Estimated Value.

Total items: 1

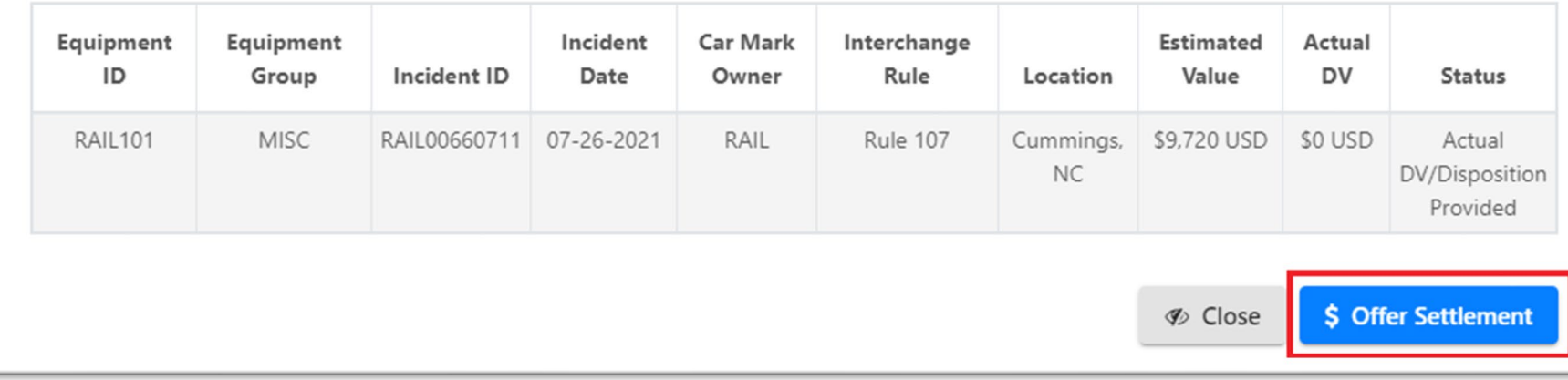

## **Success!**

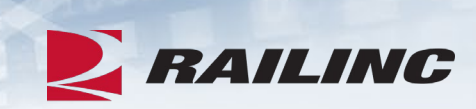

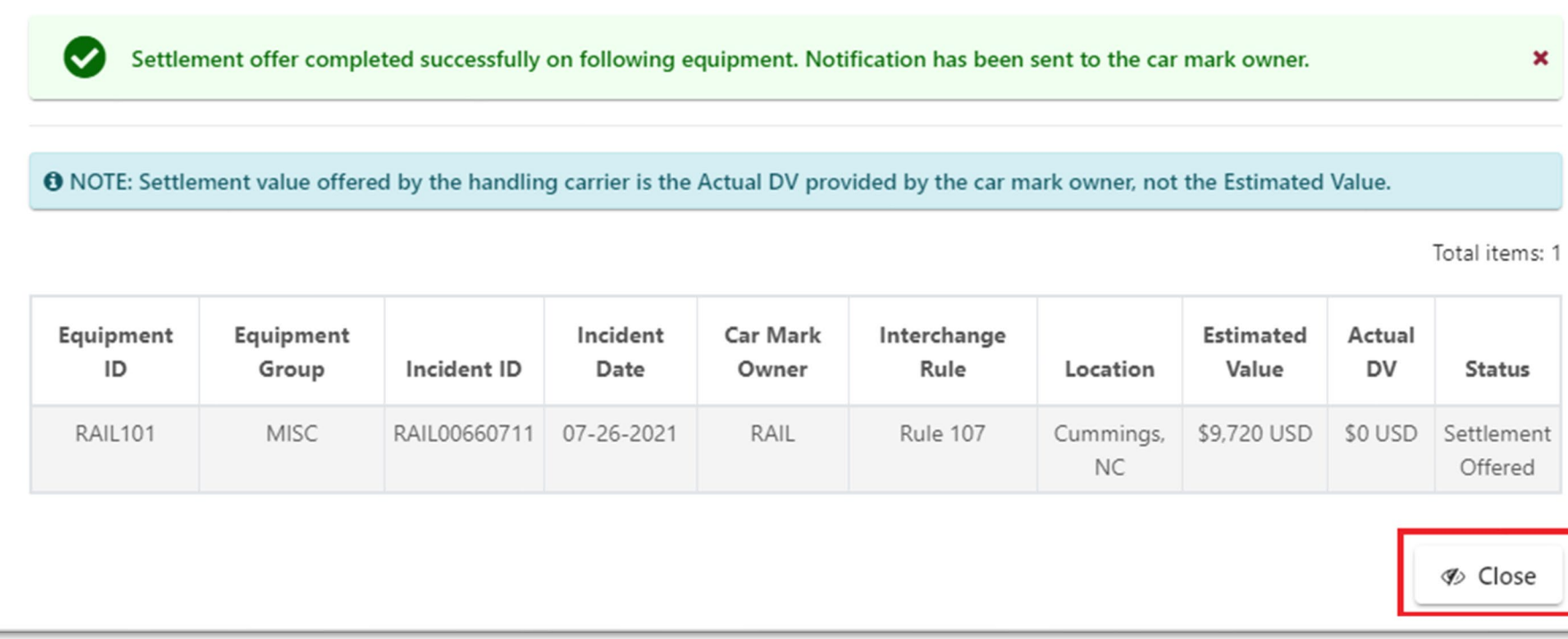

## **Handling Carrier Repair**

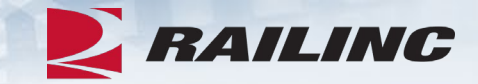

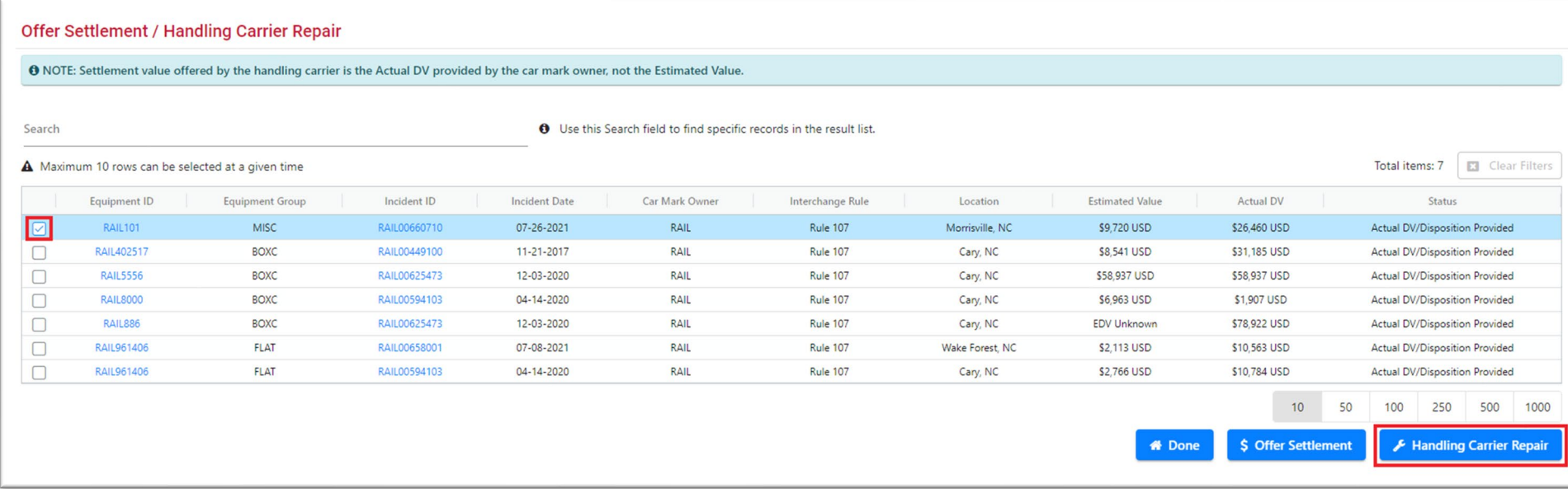

• If you do not accept the ADV provided by the Car Mark Owner, you may select the equipment then click the "Handling Carrier Repair" button.

## **Agenda**

- DDCT Overview
- •Incident Types
- FindUs.Rail
- Rule 1 Walkthrough
- Rule 107 Walkthrough
- Creating a Standalone Defect Card
- DDCT/Equipment Advisory/Car Hire
- Tips and Tricks

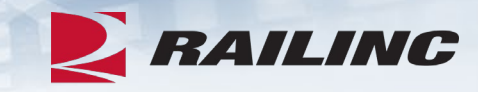

## **Creating a Standalone Defect Card**

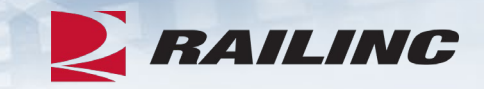

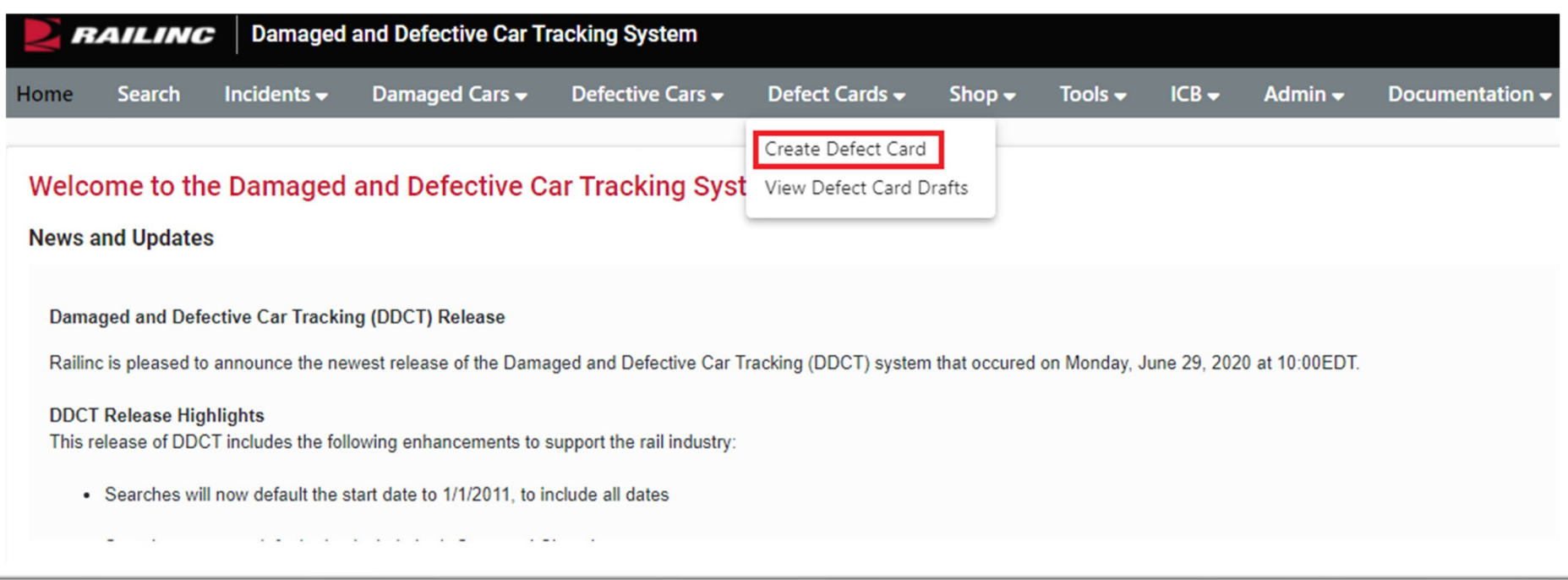

• To create a defect card, select "Create Defect Card" from the Defect Cards drop-down menu.

## **Add Defects to Defect Card**

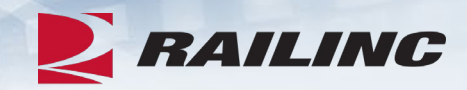

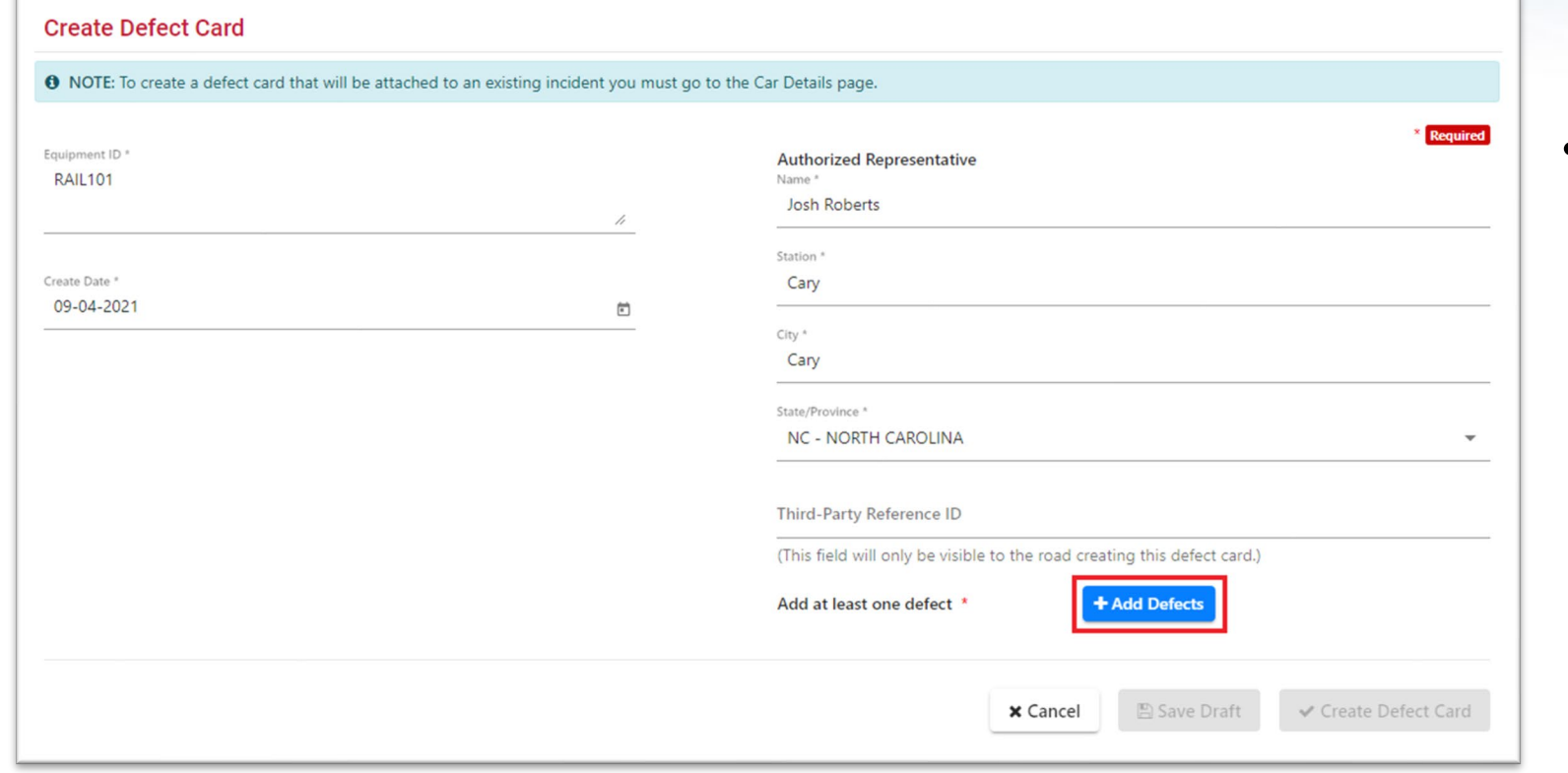

• All required fields are indicated by an asterisk.

## **Manage Defects**

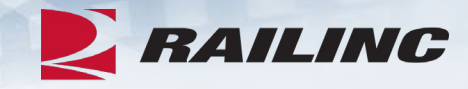

#### **Manage Defects**

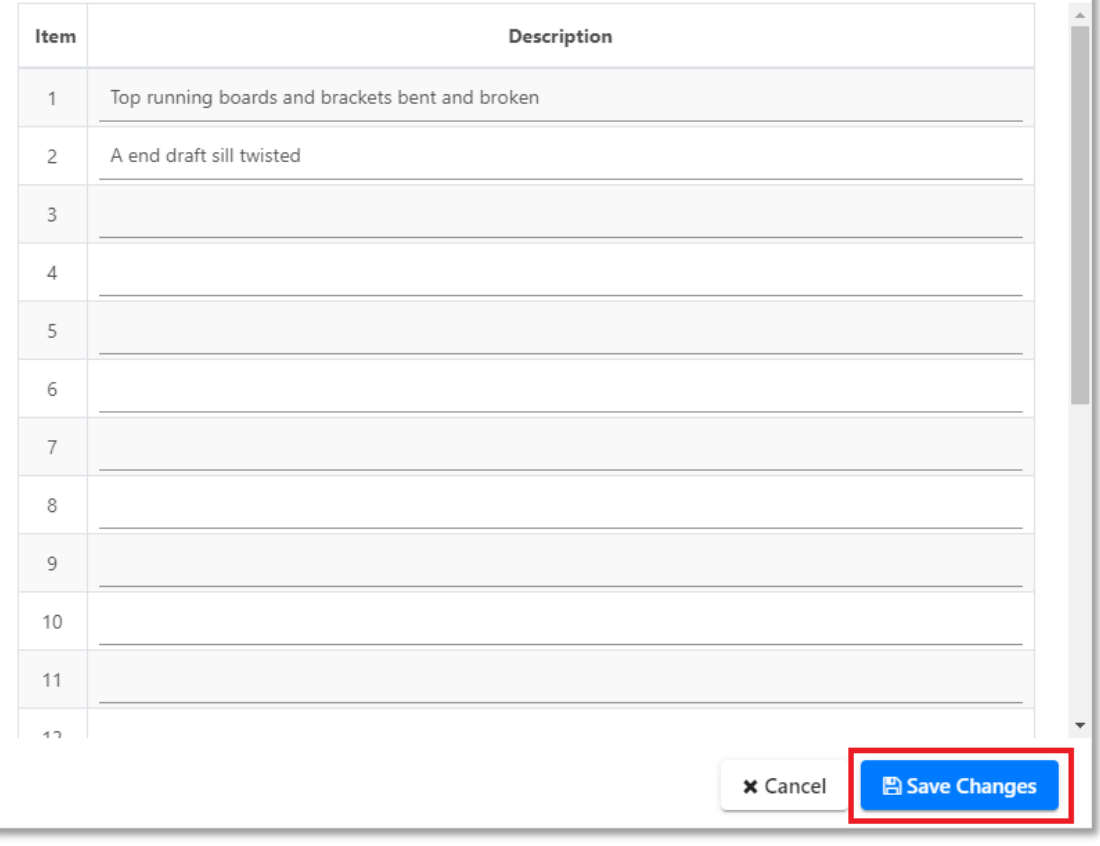

• The Manage Defects functionality allows for up to 40 free-form entries.

### **Create Defect Card**

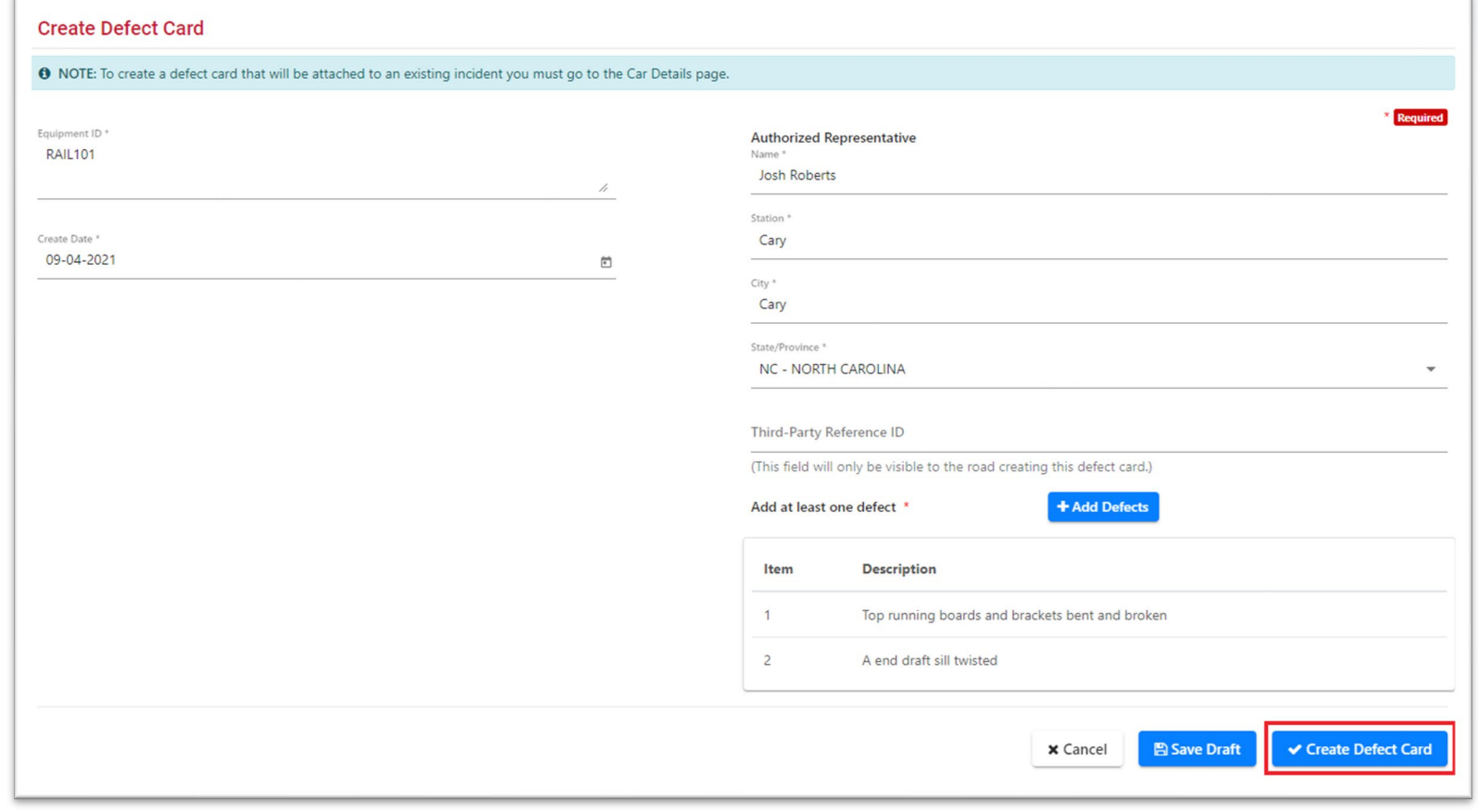

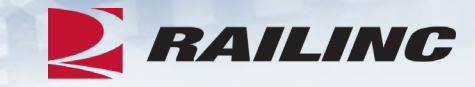

• Enter the equipment ID, create date, name of authorized representative, station, city, state/province, and at least one defect.

## **Defect Card Information**

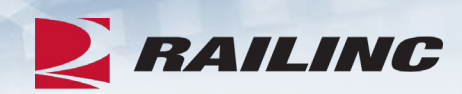

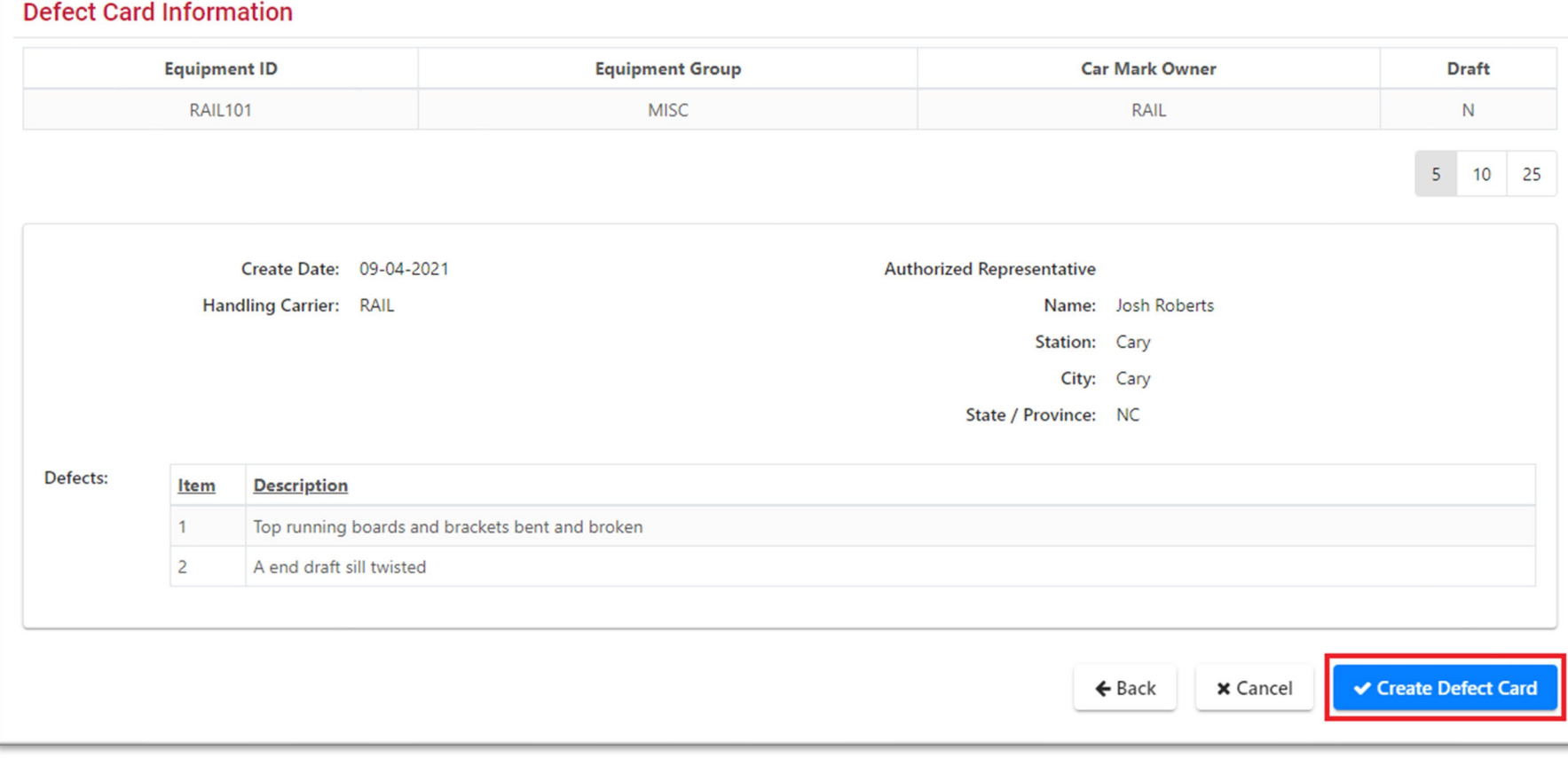

## **Confirm Defect Card Information**

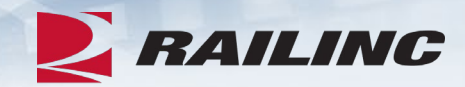

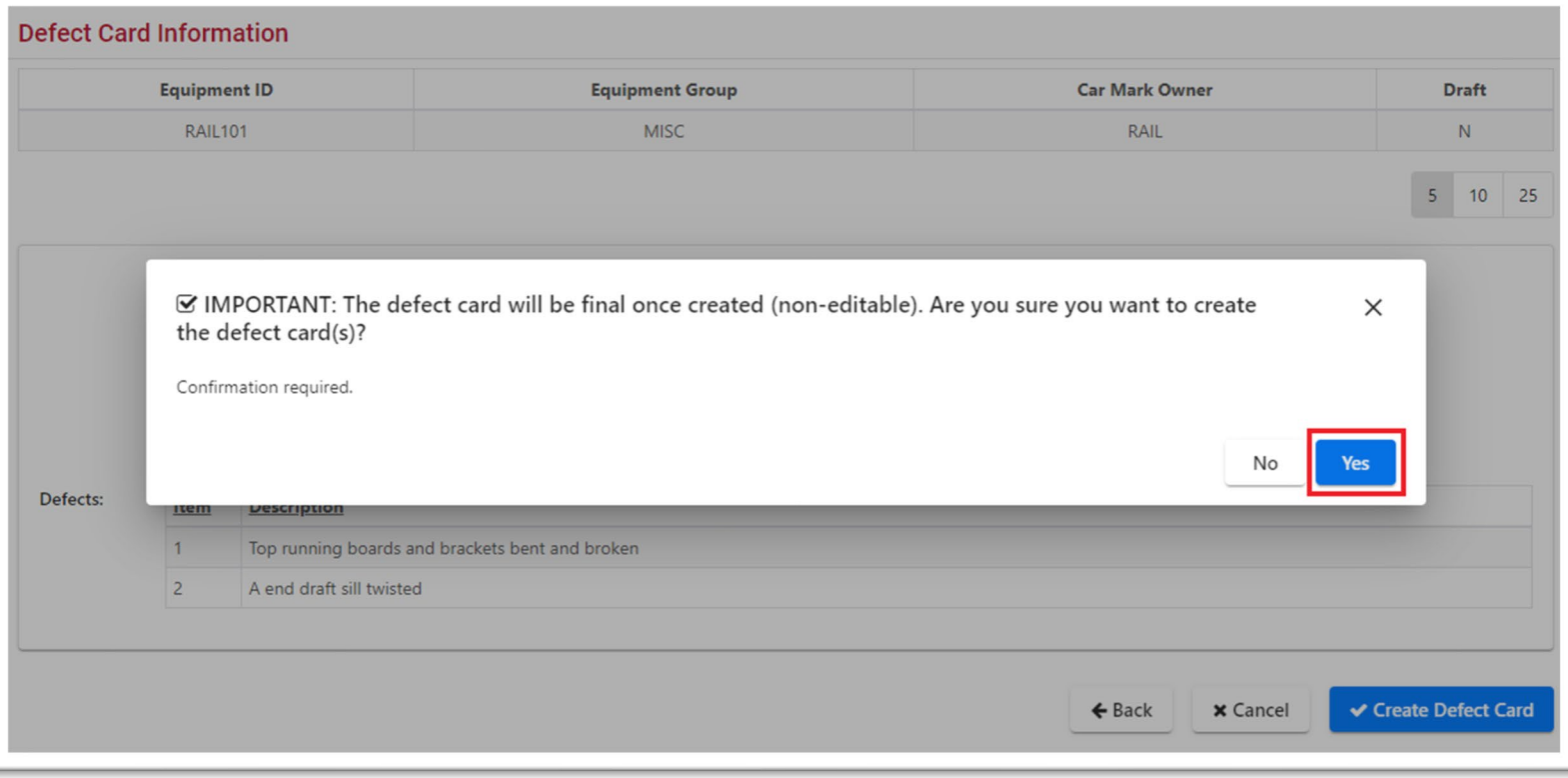

### **Success!**

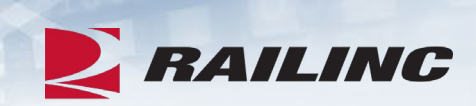

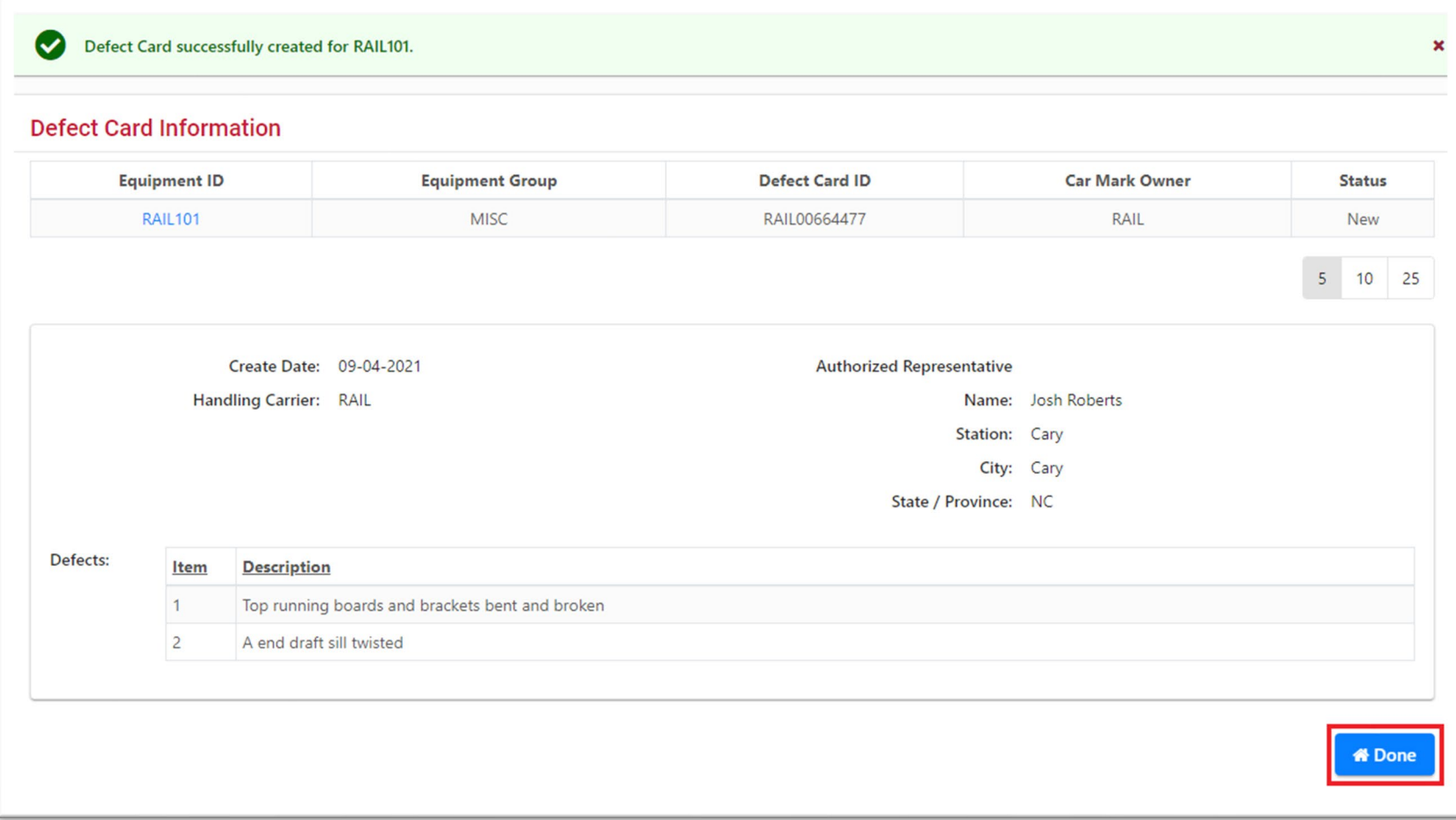

#### **DDCT**

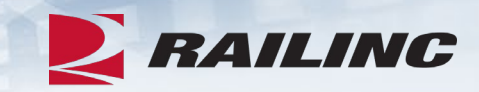

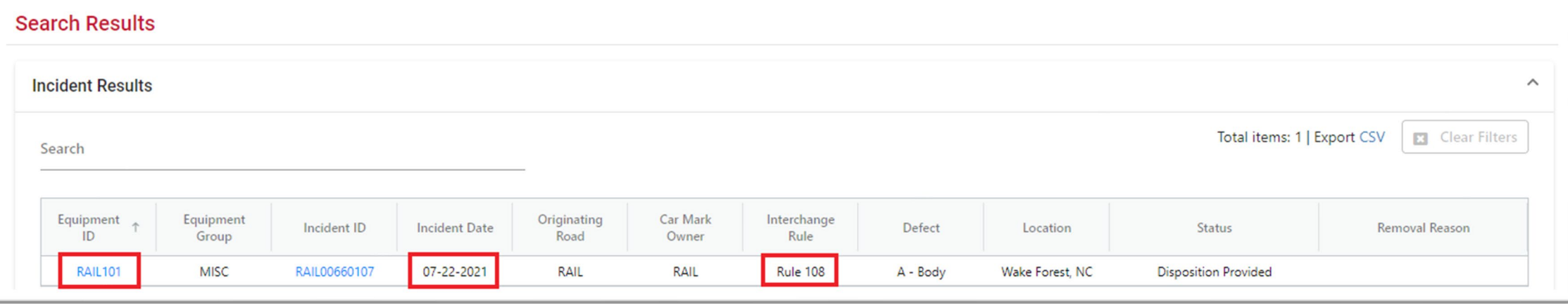

#### **Equipment Advisory**

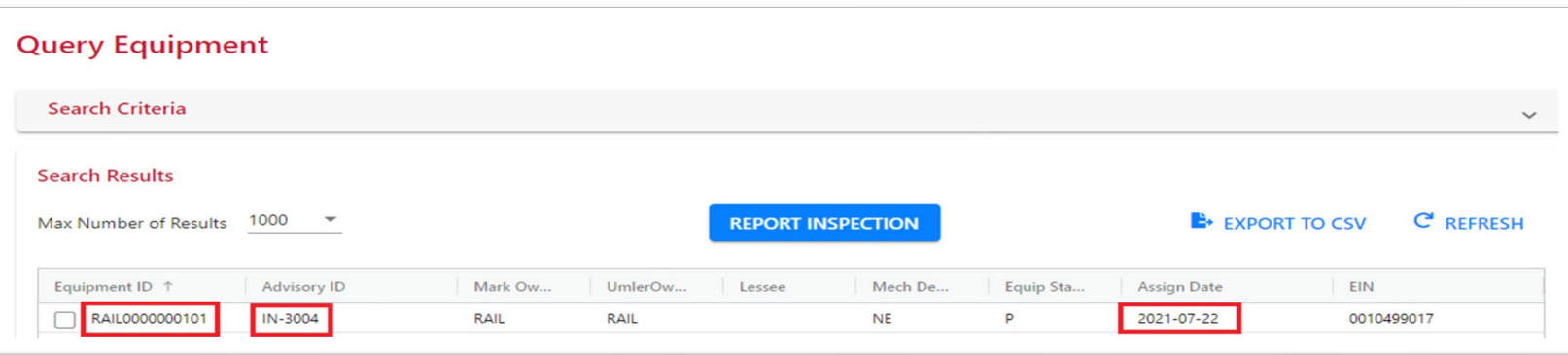

**Rules and Corresponding Informational Notices**

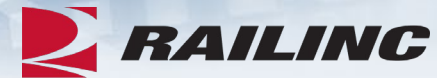

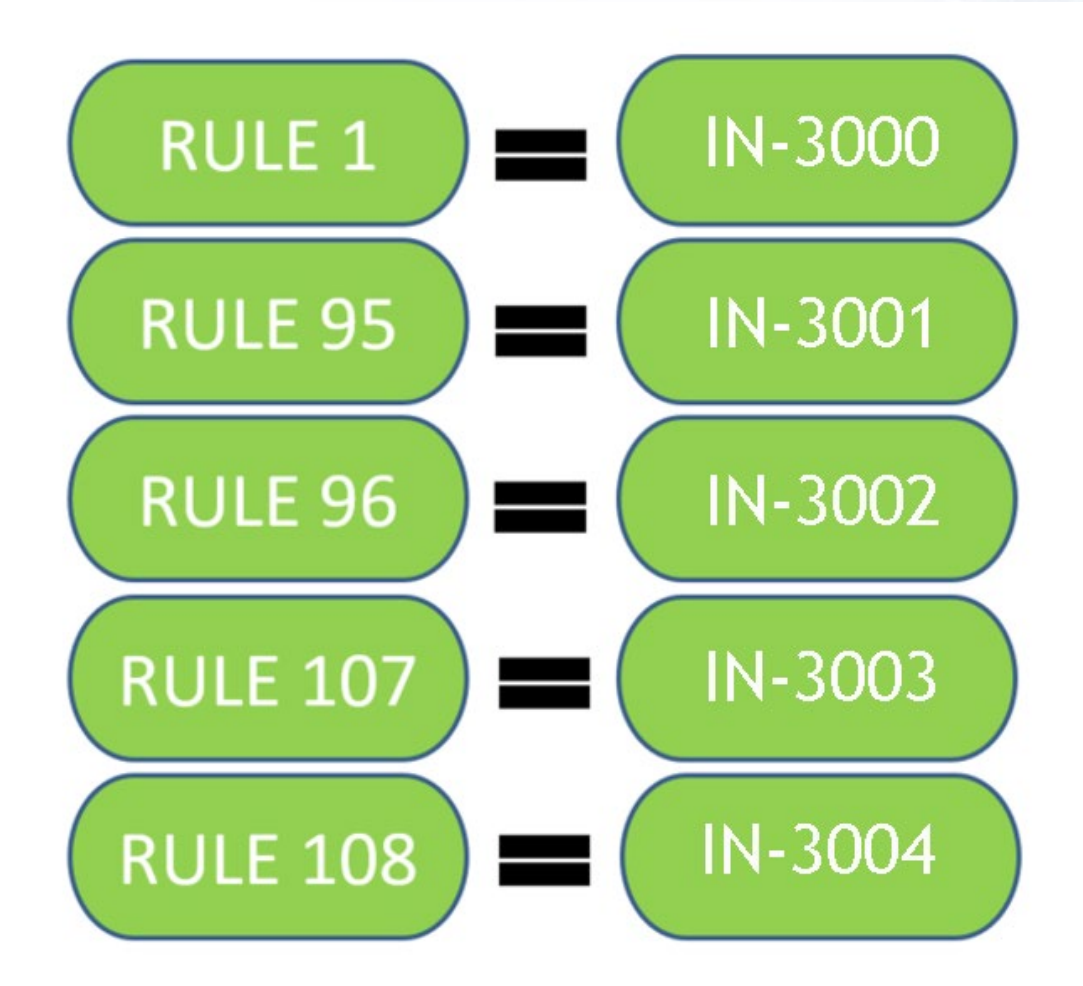

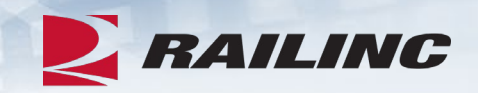

- DDCT incidents affect how Car Hire is determined for a piece of equipment.
- When an incident is created, the Liability Continuity System (LCS) turns off and DDCT LCS turns on and starts evaluating the equipment.
- LCS Liability Continuity System. A system that uses industry-approved rules to assess interchange and car movement events reported by carriers to determine car hire liability. LCS provides data to end users via the TRAINII system (TRAIN 61, 62, 63 and 69).
- LCS is determined by, and changes based on, the incident rule number and the current status of the incident.

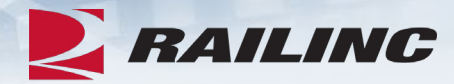

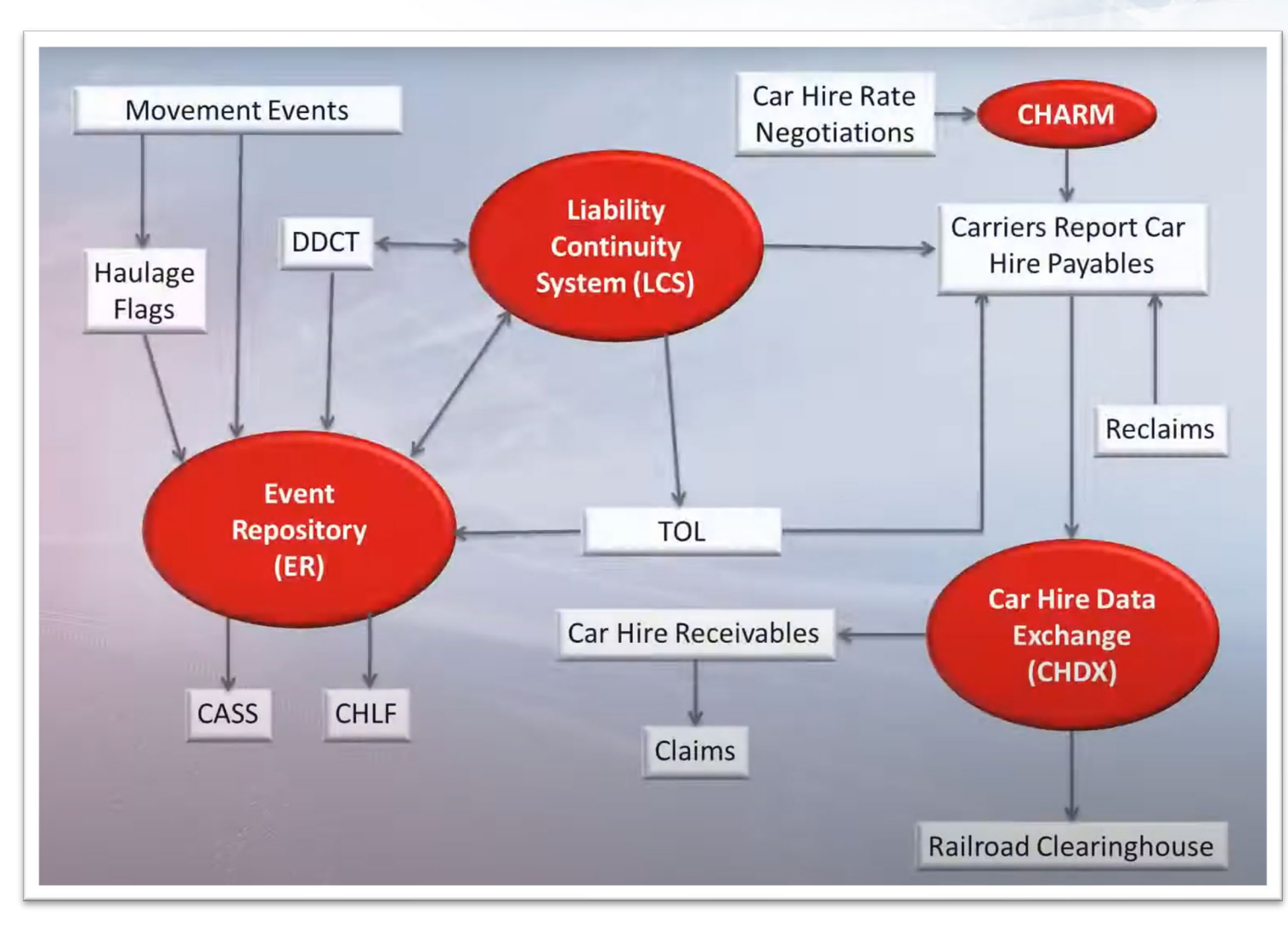

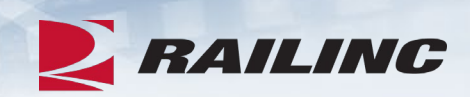

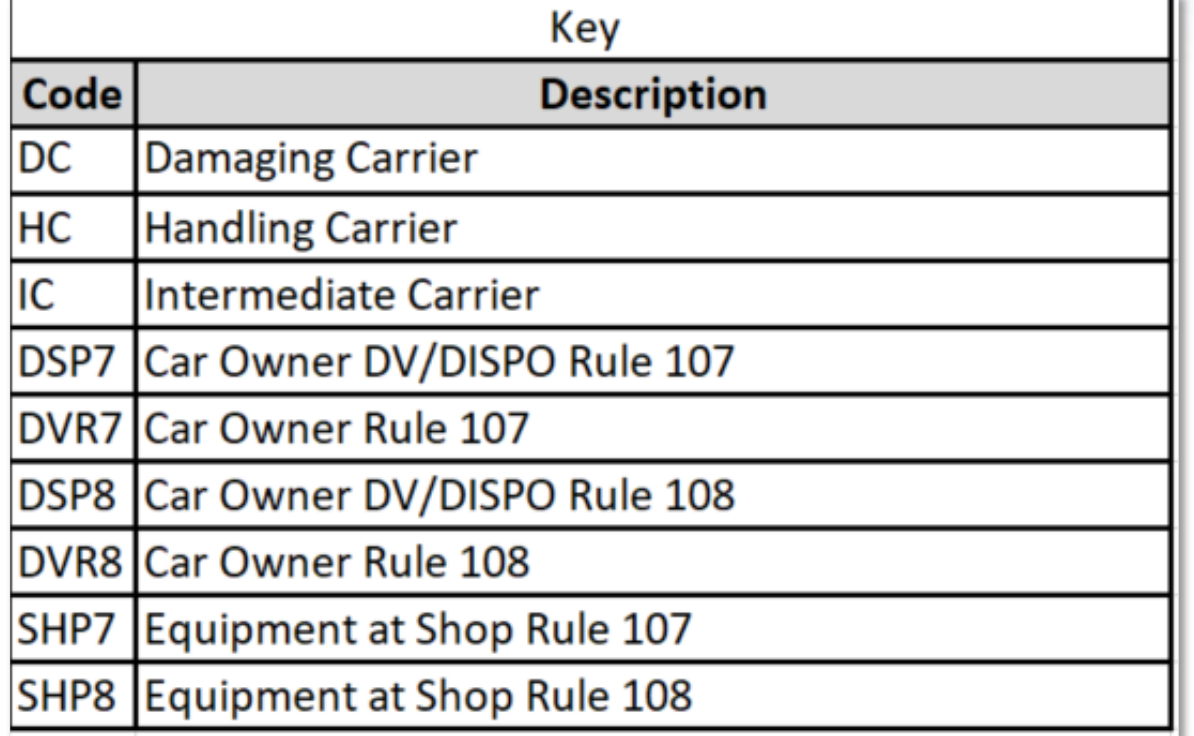

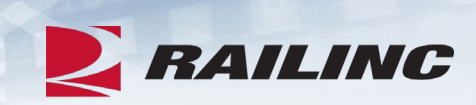

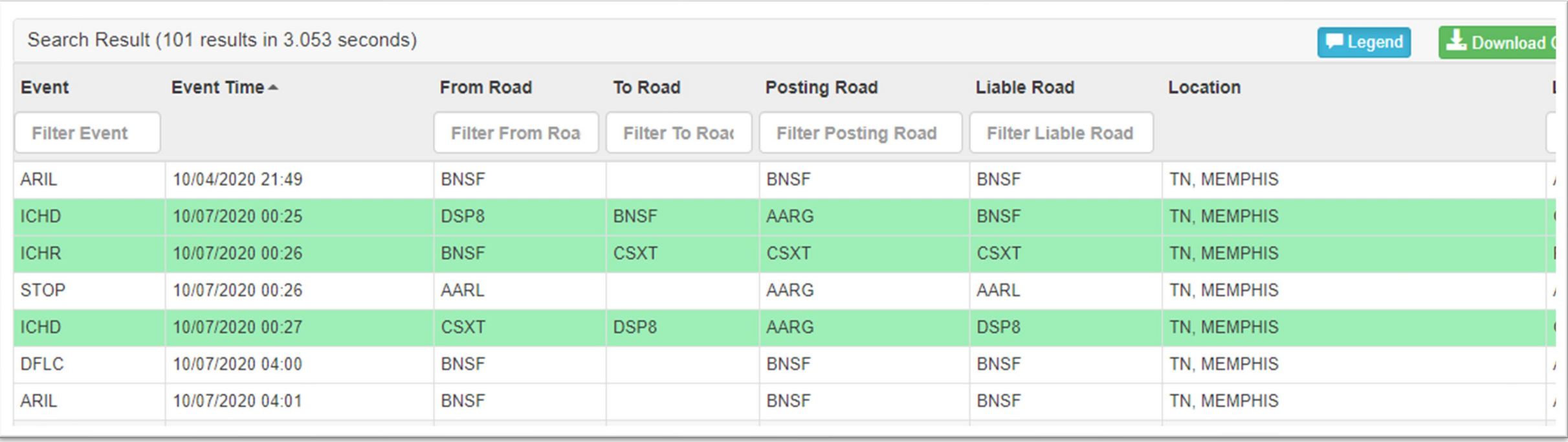

## **Tips & Tricks: Utilizing the Search Screen**

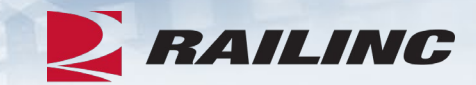

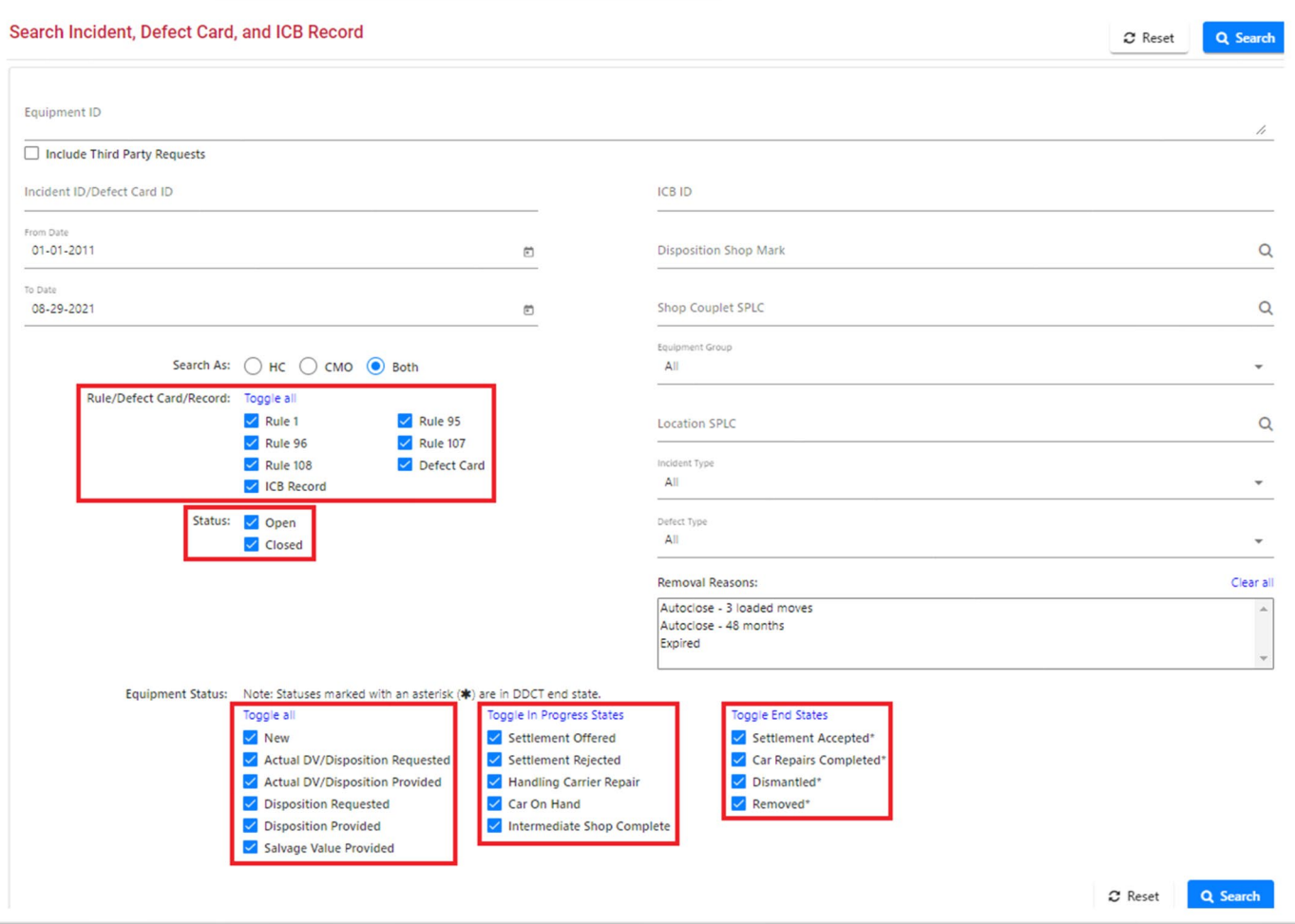

## **Helpful Videos**

© 2023 Railinc. All Rights Reserved.

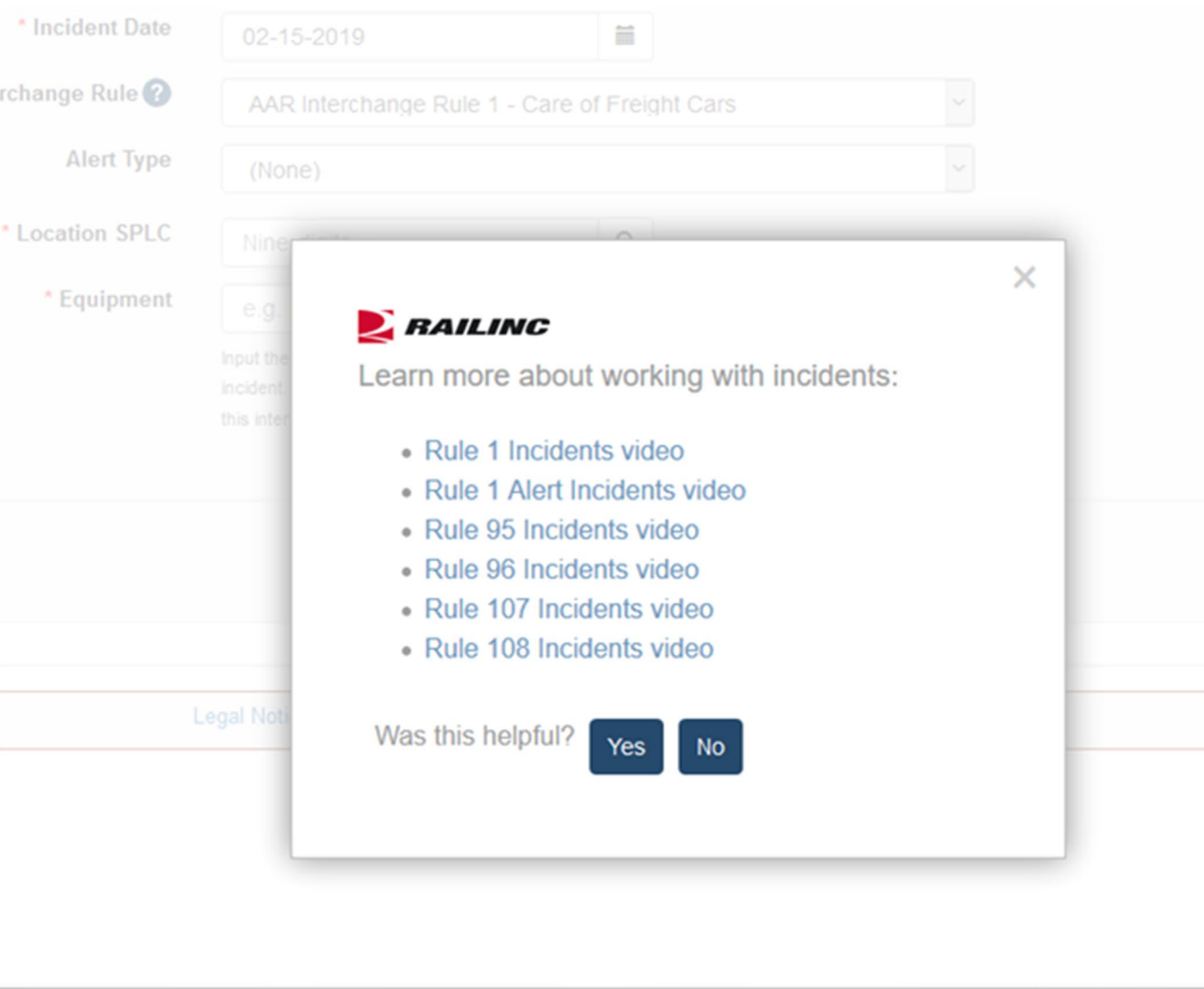

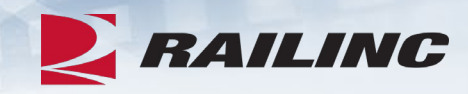

• First time DDCT users will see this pop-up window when they click the Incidents/Create Incident tab from the menu bar. These videos can also be found on the DDCT product page on Railinc.com.

50

### **Documentation Tab**

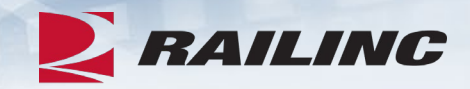

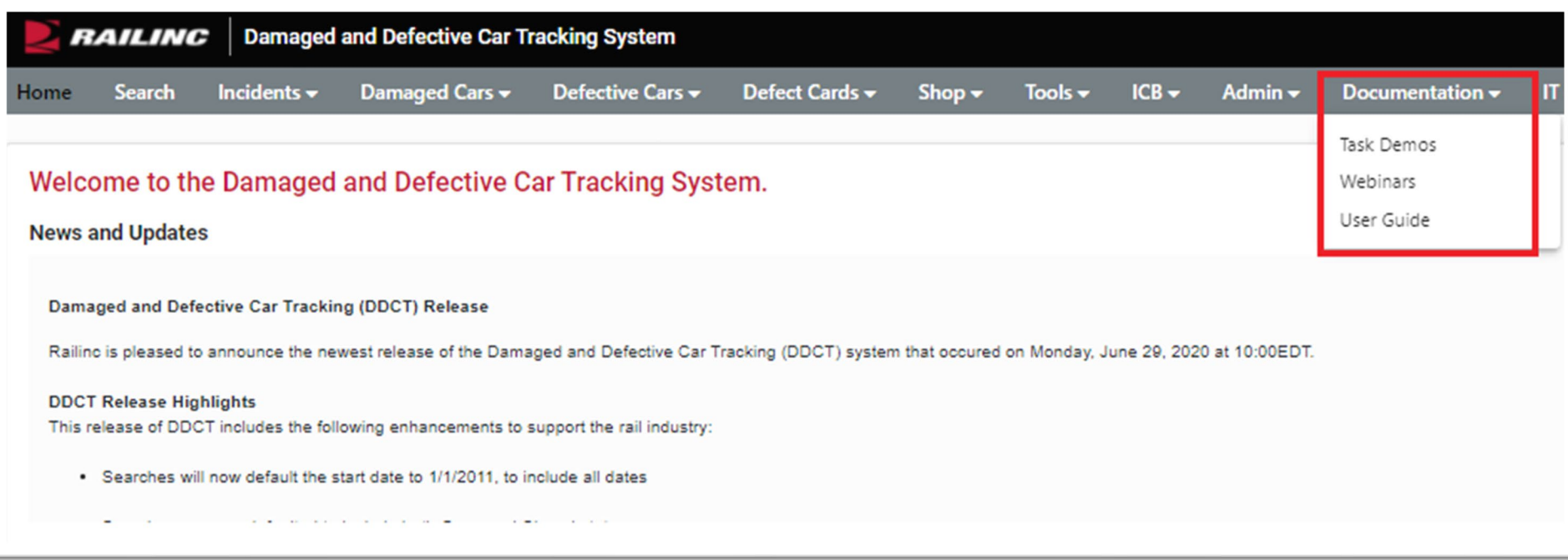

• Clicking the "Documentation" tab from the menu bar will populate a drop-down menu with links to helpful documentation including DDCT task demos, webinars and the DDCT User Guide.

## **Railinc.com Product Training**

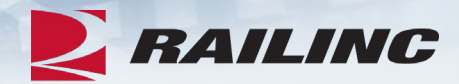

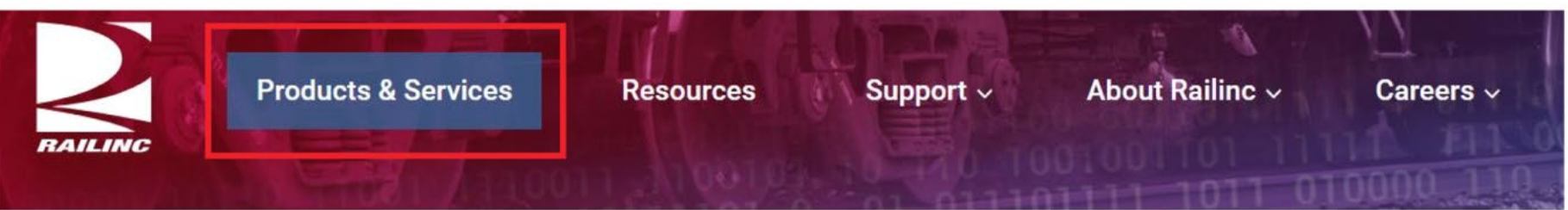

Home > Products & Services > Damaged and Defective Car Tracking

#### Damaged and Defective Car Tracking

Users of Damaged and Defective Car Tracking (DDCT) can easily update, retrieve, and share information in a timely manner. DDCT interfaces with many of Railinc's products for a near-seamless experience that facilitates better equipment management, improved rail safety, and reduced administrative costs.

Damaged cars are handled in accordance with AAR Interchange Rule 107, and defective cars are handled in accordance with AAR Interchange Rules 1, 96, and 108. AAR Interchange Rule 95 is used for any damaged equipment that can be returned to service

Demos and webinars below provide overviews of the most recent DDCT updates.

## **Reference Guides for DDCT**

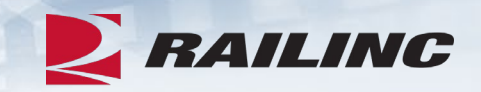

- The AAR Office and Field Manuals can assist users in understanding AAR rules that govern DDCT.
	- The Field Manual contains complete information on:
		- Rule 1, 95A, 96 and 108
	- The Office Manual contains complete information on:
		- Rule 107
	- Both the Field and Office Manual contain information on:
		- Rule 102
	- DDCT industry participation and information is located in AAR Interchange Rule 115 (Office Manual).
	- FindUs.Rail contact information is required for DDCT per AAR Interchange Rule 114 (Office Manual).

## **Useful Links**

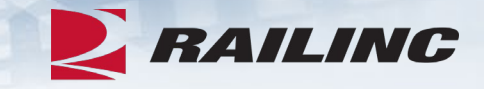

- [DDCT User Guide](https://public.railinc.com/sites/default/files/documents/DDCTUserGuide.pdf)
- [DDCT User Guide](https://public.railinc.com/sites/default/files/documents/DDCTUserGuide.SP.pdf) (Spanish version)
- [DDCT General FAQs](https://public.railinc.com/sites/default/files/documents/DDCTFAQs.pdf)
- [DDCT Handling Carrier FAQs](https://public.railinc.com/sites/default/files/documents/DDCTFAQs.HandlingCarriers.pdf)
- [DDCT Car Hire/LCS FAQs](https://public.railinc.com/sites/default/files/documents/DDCTFAQs.LCS.pdf)
- •AAR Rule 107 [Examples](https://public.railinc.com/sites/default/files/documents/AAR_Rule_107_Examples.pdf)
- [Car Hire Information Page](https://public.railinc.com/products-services/car-hire)

• These documents can be found on [www.railinc.com](https://public.railinc.com/)

# *Railinc Keeps You Moving.*

**Sabrina Knott**

Phone: 877-RAILINC Email: csc@railinc.com

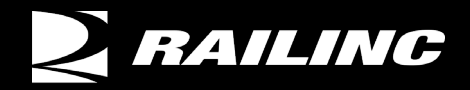

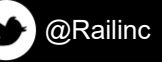

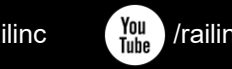

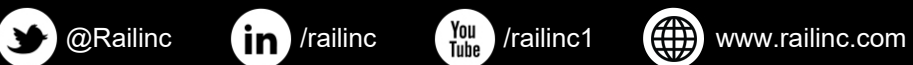